# **PERANCANGAN SISTEM TERINTEGRASI PUSAT PERBELANJAAN DI KOTA BATAM BERBASIS ANDROID**

**SKRIPSI**

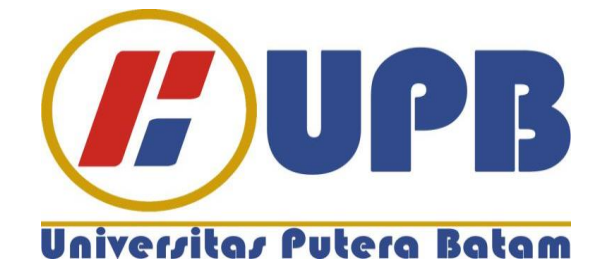

**Oleh: Michael 160210010**

**PROGRAM STUDI TEKNIK INFORMATIKA FAKULTAS TEKNIK DAN KOMPUTER UNIVERSITAS PUTERA BATAM 2020**

# **PERANCANGAN SISTEM TERINTEGRASI PUSAT PERBELANJAAN DI KOTA BATAM BERBASIS ANDROID**

# **SKRIPSI**

**Untuk memenuhi salah satu syarat guna memperoleh gelar Sarjana**

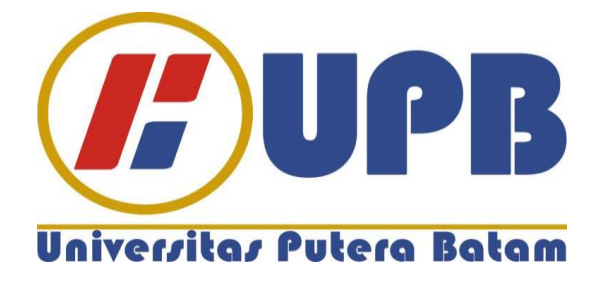

**Oleh: Michael 160210010**

**PROGRAM STUDI TEKNIK INFORMATIKA FAKULTAS TEKNIK DAN KOMPUTER UNIVERSITAS PUTERA BATAM 2020**

# **SURAT PERNYATAAN ORISINALITAS**

Yang bertanda tangan di bawah ini saya:

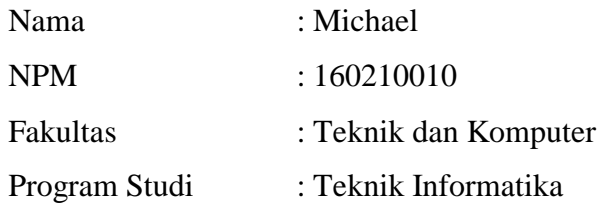

Menyatakan bahwa Skripsi yang saya buat dengan judul:

# **PERANCANGAN SISTEM TERINTEGRASI PUSAT PERBELANJAAN DI KOTA BATAM BERBASIS ANDROID**

Adalah hasil karya sendiri dan bukan "duplikasi" dari karya orang lain. Sepengetahuan saya, didalam naskah Skripsi ini tidak terdapat karya ilmiah atau pendapat yang pernah ditulis atau diterbitkan oleh orang lain, kecuali yang secara tertulis dikutip didalam naskah ini dan disebutkan dalam sumber kutipan dan daftar pustaka.

Apabila ternyata di dalam naskah Skripsi ini dapat dibuktikan terdapat unsurunsur PLAGIASI, saya bersedia naskah Skripsi ini digugurkan dan gelar yang saya peroleh dibatalkan, serta diproses sesuai dengan peraturan perundangundangan yang berlaku.

Demikian pernyataan ini saya buat dengan sebenarnya tanpa ada paksaan dari siapapun

Batam,17 Februari 2020

**Michael 160210010**

iii

# **PERANCANGAN SISTEM TERINTEGRASI PUSAT PERBELANJAAN DI KOTA BATAM BERBASIS ANDROID**

# **SKRIPSI**

**Untuk memenuhi salah satu syarat guna memperoleh gelar Sarjana**

> **Oleh: Michael 160210010**

**Telah disetujui oleh Pembimbing pada tanggal seperti tertera di bawah ini**

**Batam, 17 Februari 2020**

**Very Karnadi, S.Kom., M.Kom. Pembimbing** 

# **ABSTRAK**

Minimnya informasi yang diperoleh para wisatawan menyebabkan wisatawan berkunjung ke kota Batam dengan mengandalkan *tour guide*, walaupun begitu tidak semua *tour guide* dapat memuaskan wisatawan yang berkunjung ke kota Batam. Baik dari *tour guide* yang abal-abal ataupun *tour guide* yang mengunjungi suatu destinasi tetapi tidak sesuai dengan yang diharapkan wisatawan. Maka dari itu dibutuhkan suatu media yang digunakan untuk membantu wisatawan dalam memperoleh informasi dan sebagai panduan untuk mengunjungi destinasi yang sesuai dengan kriteria wisatawan. Tujuan penelitian ini untuk menyediakan informasi dan memandu wisatawan yang berkunjung tanpa *tour guide* agar dapat mengunjungi pusat perbelanjaan yang diinginkan berbasis Android. Penelitian ini menerapkan metode *Waterfall* karena proses dalam metode ini dilakukan tahap pertahap sehingga jelas dan teratur. Dalam proses pembuatan aplikasi, peneliti merancang empat diagram dalam *Unified Modelling Language* yaitu *Use Case* Diagram, *Activity* Diagram, *Sequence* Diagram dan *Class* Diagram. *Software* yang digunakan peneliti dalam merancang aplikasi adalah Android Studio dan *Database* yang digunakan sebagai media penyimpanan adalah *Firebase*. Pengujian yang dilakukan dalam penelitian ini adalah pengujian *Black Box Testing*. Hasil dari penelitian adalah sebuah aplikasi yang dapat memberikan informasi suatu pusat perbelanjaan dan dapat menampilkan peta yang berfungsi sebagai penentu arah jalan menuju ke destinasi yang sudah sesuai dengan kriteria wisatawan.

Kata Kunci: Android, Pengembang Perangkat Lunak, Pusat Perbelanjaan, *Waterfall*.

### *ABSTRACT*

*The lack of information obtained by tourists cause tourists to visit Batam city with tour guides, even so not all tour guides can satisfied tourists who visit to Batam. Either from a fake tour guide or a tour guide who visit a attraction spots but it is not the same with what tourist want. Therefore we need a media that is used to assist tourists in obtaining information and guidelines for visits that fit the tourist criteria. The purpose of this study is to provide information and guide tourists who visit to Batam without a tour guide to be able visit the desired shopping center based on Android. This research use the Waterfall method because the process in this method is carried out in accordance with what was explained and carried out. In the process of making an application, researcher design four diagrams in the Unified Modelling Language, such as Use Case Diagram, Activity Diagram, Sequence Diagram and Class Diagram. The software used by researcher in the installation of application is Android Studio and the Database used as storage media is Firebase. Testing conducted in this study is Black Box Testing. The results of the study are application that can provide information about the shopping centre and can be used to guide the direction of the road to the destination that is suitable to tourist criteria.*

*Keywords: Android, Shopping Centre, Software Development, Waterfall*.

### **KATA PENGANTAR**

Puji dan Syukur kehadirat Tuhan Yang Maha Esa yang telah melimpahkan segala rahmat dan karunia-Nya, sehingga penulis dapat menyelesaikan laporan tugas akhir yang merupakan salah satu syarat untuk menyelesaikan program studi strata satu (S1) pada Program Studi Teknik Informatika.

Dengan segala keterbatasan, penulis menyadari pula bahwa skripsi ini takkan terwujud tanpa bantuan, bimbingan dan dorongan dari berbagai pihak. Untuk itu, dengan segala kerendahan hati, penulis menyampaikan ucapan terima kasih kepada:

- 1. Rektor Universitas Putera Batam;
- 2. Ketua Program Studi Teknik Informatika Universitas Putera Batam;
- 3. Bapak Very Karnadi S.Kom., M.Kom. selaku pembimbing skripsi Pada Program Studi Teknik Informatika Universitas Putera Batam;
- 4. Seluruh Dosen dan staff Universitas Putera Batam yang telah memberikan pengetahuan kepada penulis selama kuliah;
- 5. Kedua orang tua yang telah memberikan dukungan secara moral maupun material serta doanya sehingga penelitian ini dapat terselesaikan;
- 6. Teman-teman mahasiswa satu angkatan dengan nama Andrians Prasetyo, Edward Arajulviardy Selay, Edwin Limanto dan Ricki yang telah banyak memberikan saran dan bantuan dalam penelitian ini.

Semoga Tuhan Yang Maha Esa membalas kebaikan dan selalu mencurahkan hidayah serta taufik-Nya, Amin.

Batam, 17 Februari 2020

**Michael 160210010**

# **DAFTAR ISI**

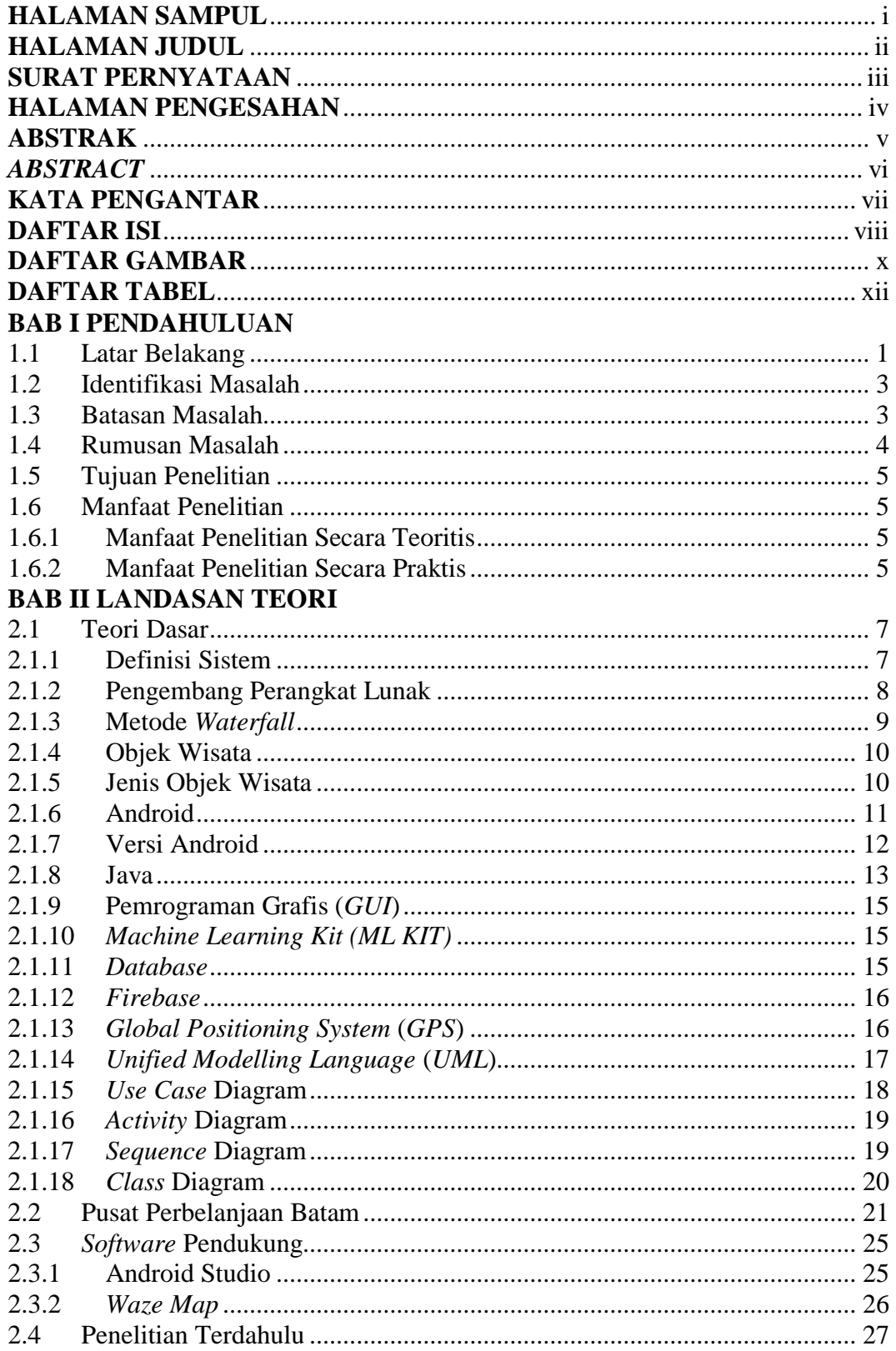

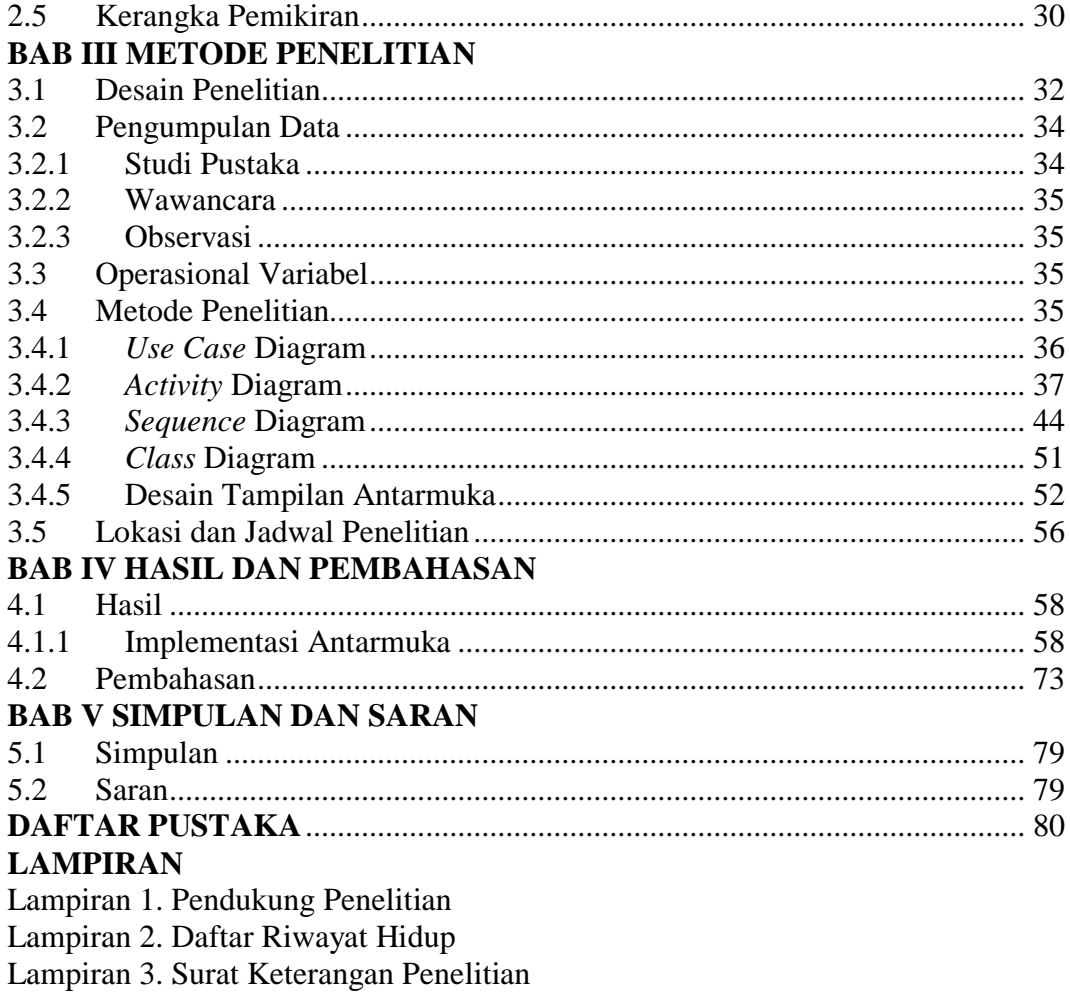

# **DAFTAR GAMBAR**

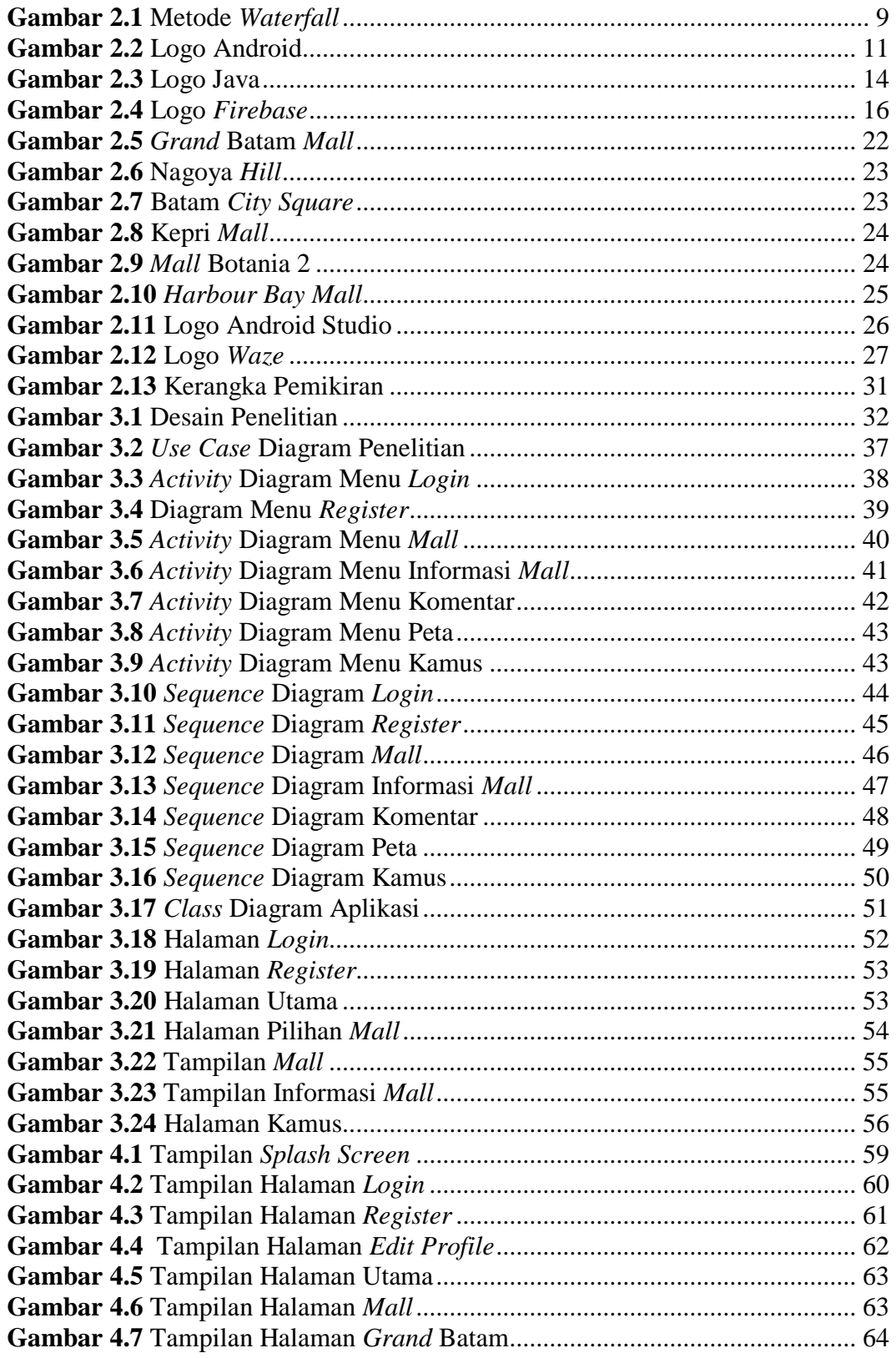

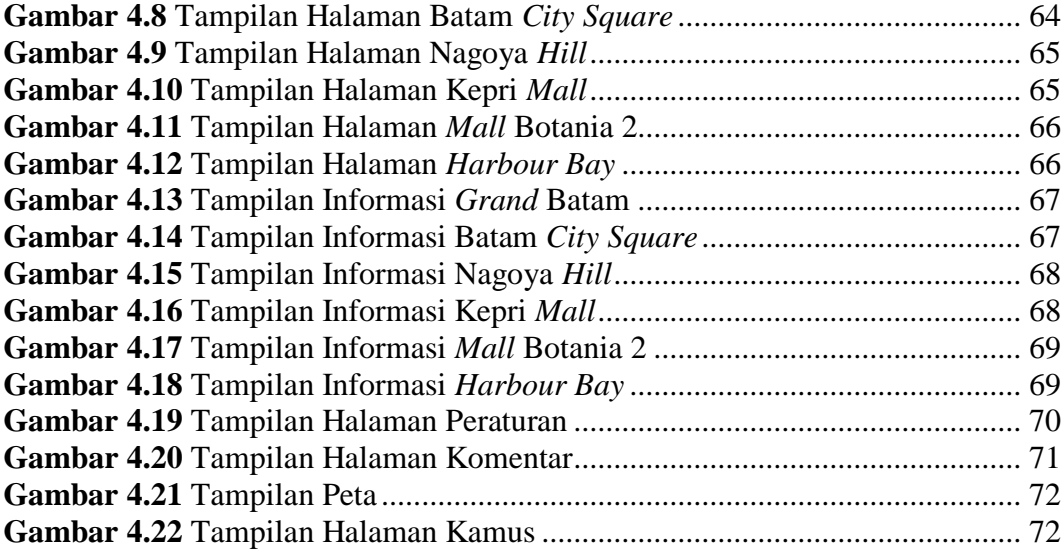

# **DAFTAR TABEL**

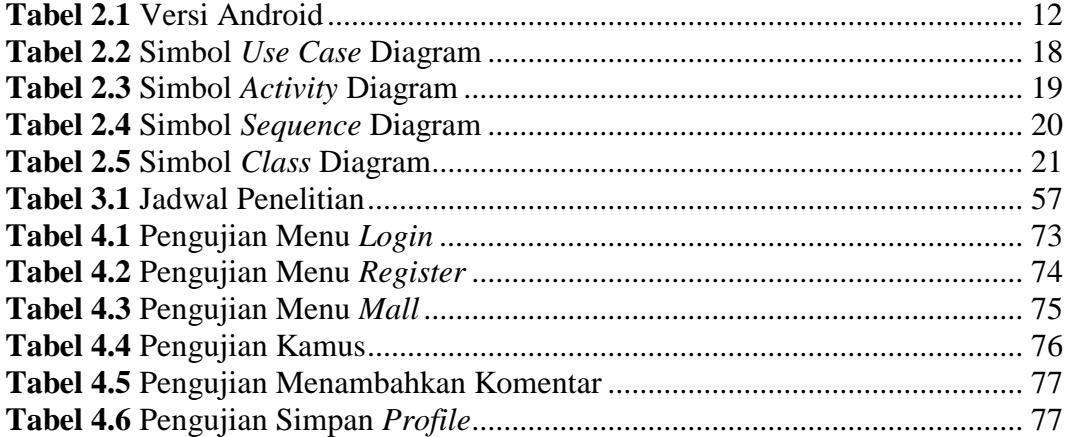

# **DAFTAR LAMPIRAN**

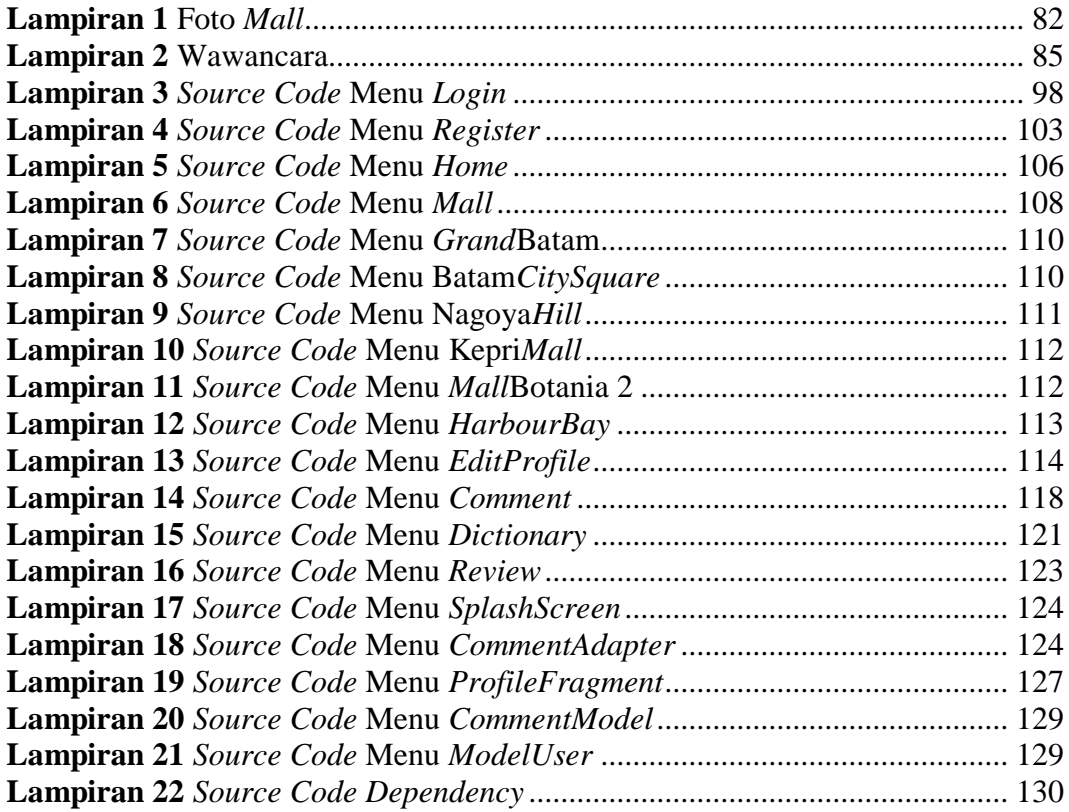

## **BAB I**

# **PENDAHULUAN**

#### **1.1 Latar Belakang**

Batam merupakan salah satu dari provinsi Kepulauan Riau yang berbatasan dengan Malaysia dan Singapura, uniknya Batam dibagi menjadi tiga pulau yaitu pulau Batam, pulau Galang dan pulau Rempang. Otorita Batam membangun Batam pada tahun 1970-an dan penghuninya kisaran enam ribu penduduk hingga dalam tempo empat puluh tahun berkembang mencapai 158 kali lipat dan sekarang Batam dikenal sebagai kota industri yang ramai dikunjungi, selain industri Batam terkenal akan jembatan Barelang yang dibangun bapak Habibie pada tahun 1992 (Dzikri & Tri, 2018).

Batam terkenal dengan perkembangan pesat dalam bidang pariwisata. Setiap pekannya di kota Batam, banyak wisatawan yang berdatangan dan salah satu hal wajib yang dibutuhkan para wisatawan ketika berkunjung ke suatu tempat adalah *Tour Guide* atau yang biasa disebut dengan pemandu wisata, walaupun masih ada juga para wisatawan yang berkunjung tanpa pemandu wisata tetapi hasilnya pasti akan jauh berbeda.

Rata-rata wisatawan yang berkunjung ke Batam banyak mengunjungi pusat perbelanjaan untuk membeli produk dan dibawa pulang ke negaranya sendiri karena harga yang lebih terjangkau, maka dari itu wisatawan yang berkunjung tanpa *Tour Guide* akan menghabiskan banyak waktu dalam mencari pusat – pusat perbelanjaan rekomendasi yang menjual kebutuhan sesuai yang diinginkan. Hal ini disebabkan oleh minimnya informasi yang diperoleh para wisatawan ada juga wisatawan yang menggunakan *Tour Guide* banyak yang merasa tidak puas karena destinasi yang dituju tidak sesuai dengan destinasi yang diinginkan. Selain itu para wisatawan juga kesulitan mencari *Tour Guide* yang dapat dipercaya agar mereka dapat menikmati wisata mereka dengan maksimal dan untuk wisatawan yang berkunjung tanpa *Tour Guide* tidak mengetahui kata kunci yang dapat digunakan dalam pencarian nama pusat perbelanjaan di kota Batam.

Perkembangan Teknologi Informasi sudah banyak merubah kehidupan sehari-hari manusia, salah satunya adalah perkembangan dalam bidang *Software Development* atau yang biasa disebut pengembang perangkat lunak. Dengan adanya perangkat lunak komputer bisa melakukan berbagai tugas yang dapat mempermudah kehidupan manusia, perangkat lunak sendiri merupakan program komputer ataupun data yang tersimpan secara digital dan dapat dibaca maupun ditulis informasinya oleh komputer. Untuk saat ini sistem operasi yang digunakan pada perangkat *mobile* adalah Android, operasi Android berkembang dengan sangat pesat dan karena memiliki banyak fitur yang lengkap sehingga menarik banyak peminat untuk menggunakan sistem operasi Android.

Tujuan yang dicapai dalam penelitian ini adalah sebuah aplikasi yang dapat dijadikan sebagai wadah informasi para wisatawan yang ingin berkunjung ke pusat perbelanjaan yang ada di kota Batam.

Berdasarkan uraian diatas maka diangkatlah penelitian dengan judul: **"PERANCANGAN SISTEM TERINTEGRASI PUSAT PERBELANJAAN DI KOTA BATAM BERBASIS ANDROID"**.

## **1.2 Identifikasi Masalah**

Dari beberapa uraian pada latar belakang diatas, maka dapat diidentifikasi masalah-masalah sebagai berikut:

- 1. Penanganan efektivitas waktu untuk wisatawan yang berkunjung ke Batam tanpa *Tour Guide*.
- 2. Minimnya informasi pusat perbelanjaan di kota Batam.
- 3. Ketidakpuasan wisatawan karena destinasi yang dituju tidak sesuai dengan keinginannya.
- 4. Maraknya *Tour Guide* abal-abal di Batam yang menyebabkan sulitnya para wisatawan dalam mencari *Tour Guide* yang dapat di percaya.
- 5. Tidak tahunya kata kunci yang digunakan dalam proses pencarian nama pusat perbelanjaan.

### **1.3 Batasan Masalah**

Agar sasaran penulis dapat mencapai tujuan, maka penulis membatasi masalah yang akan dibahas sebagai berikut:

1. Pusat perbelanjaan dibatasi menjadi 6 pusat perbelanjaan terkenal yang ada di Batam yaitu: *Grand* Batam, Nagoya *Hill*, Batam *City Square*, Kepri *Mall*, *Mall* Botania 2 dan *Harbour Bay*.

- 2. Integrasi pada penelitian ini adalah integrasi pada sistem aplikasi penelitian bukan pada sistem pusat perbelanjaan.
- 3. Metode perancangan yang digunakan adalah metode *Waterfall.*
- 4. Bahasa pemrograman yang digunakan adalah Java Android dan *UML*.
- 5. *Software* yang dipakai adalah Android Studio.
- 6. *Database* yang digunakan adalah *Firebase*.
- 7. Bahasa yang dapat digunakan dalam kamus adalah semua bahasa tetapi yang didaftarkan peneliti ke aplikasinya untuk pendeteksian bahasa asal adalah bahasa Inggris, Jepang dan China.

#### **1.4 Rumusan Masalah**

Berdasarkan latar belakang yang sudah diuraikan diatas, maka penulis merumuskan masalah yang akan dibahas yaitu:

- 1. Bagaimana merancang suatu aplikasi objek wisata khusus pusat perbelanjaan di kota Batam berbasis Android agar dapat menampilkan pendapat orang lain mengenai suatu pusat perbelanjaan.
- 2. Bagaimana membangun suatu aplikasi yang dapat dijadikan sebagai penunjuk jalan ke destinasi dan mendapatkan informasi mengenai suatu pusat perbelanjaan.
- 3. Bagaimana implementasi aplikasi perancangan sistem terintegrasi dengan variabel pusat perbelanjaan yang membantu wisatawan untuk menemukan pusat perbelanjaan sesuai dengan kebutuhan.

# **1.5 Tujuan Penelitian**

Tujuan yang ingin dicapai melalui penelitian ini yaitu:

- 1. Merancang aplikasi yang dapat memberikan informasi suatu pusat perbelanjaan yang ada di kota Batam menggunakan metode *Waterfall*.
- 2. Membangun aplikasi yang dapat membantu pengguna untuk menuju tempat destinasi yang diinginkan.
- 3. Mengimplementasi aplikasi perancangan sistem terintegrasi pusat perbelanjaan yang dapat membantu wisatawan mencari pusat perbelanjaan yang diinginkan.

# **1.6 Manfaat Penelitian**

Adapun manfaat dari penelitian ini adalah sebagai berikut:

### **1.6.1 Manfaat Penelitian Secara Teoritis**

Secara teoritis manfaat yang didapatkan adalah menambah wawasan wisatawan mengenai lokasi dan informasi suatu pusat perbelanjaan.

## **1.6.2 Manfaat Penelitian Secara Praktis**

Secara praktis manfaat yang didapatkan adalah menghemat waktu wisatawan dalam mencari suatu lokasi pusat perbelanjaan tanpa *Tour Guide*. Manfaat penelitian secara praktis terbagi menjadi tiga yaitu sebagai berikut:

## 1. Manfaat bagi Akademik

Penelitian ini diharapkan dapat digunakan oleh peneliti dimasa yang akan datang untuk menambah referensi sebagai bahan untuk melakukan penelitian lanjutan.

2. Manfaat bagi Peneliti

Penelitian ini dapat menambah kemahiran peneliti dalam merancang sebuah aplikasi yang menampilkan informasi pusat perbelanjaan berbasis Android.

3. Manfaat bagi Masyarakat

Penelitian ini diharapkan dapat membantu pengguna untuk mengetahui lokasi, informasi suatu pusat perbelanjaan menurut pandangan orang lain yang ada di Batam dan sekaligus dapat membantu pengguna untuk mencapai destinasi yang diinginkan.

### **BAB II**

# **LANDASAN TEORI**

### **2.1 Teori Dasar**

Menurut Mathieson & Wall dalam (Dwiputra, 2013) bahwa pariwisata adalah proses perjalanan seseorang maupun sekelompok orang dengan maksud tujuan tertentu dan pada tempat yang tidak biasa dikunjungi, kemudian melakukan aktivitas yang sudah tersedia fasilitasnya. Pariwisata merupakan segala kegiatan wisata yang dilengkapi fasilitas-fasilitas yang sudah tersedia oleh masyarakat, pengusaha, maupun pemerintah dan pemerintah daerah serta setiap pariwisata pasti ada objek wisata didalamnya. Objek wisata adalah keadaan alam, sejarah bangsa, seni budaya, tata hidup yang merupakan perwujudan dari ciptaan manusia dan memiliki daya pikat agar didatangi wisatawan (Kurniawan, 2015).

## **2.1.1 Definisi Sistem**

Hartono Jogiyanto dalam (Antonio & Safriadi, 2012) menyatakan bahwa sistem adalah prosedur–prosedur yang memiliki hubungan saling berinteraksi dan membentuk suatu jaringan untuk mengerjakan suatu aktivitas tertentu. Dari penjelasan tersebut menjelaskan bahwa sistem saling berhubungan satu dengan lain untuk memecahkan suatu tujuan yang sudah ditentukan. Selain itu Jogiyanto dalam (Antonio & Safriadi, 2012) juga menjelaskan bahwa sistem adalah elemen– elemen yang saling berkolerasi dengan maksud untuk menuju suatu sasaran.

### **2.1.2 Pengembang Perangkat Lunak**

Pengembang perangkat lunak atau yang biasa dikenal dengan *Software Development* merupakan tipe proyek informasi teknologi yang berpusat pada pembuatan ataupun pengembangan perangkat lunak. *Software Development* berfokus pada sesuatu yang tidak nampak atau *Software* sehingga proses pengerjaannya lebih sukar. Ada beberapa tahapan dalam *Software Development*, yaitu (Budi, Siswa, & Abijono, 2017):

- 1. Menetapkan pengerjaan perangkat lunak dalam satu jangka waktu.
- 2. Menjelaskan bagaimana perangkat lunak dibuat baik dari antarmuka, algoritma ataupun arsitektur perangkat lunaknya.
- 3. Penerapan program yang diikuti dengan pengujian unit program.
- 4. Pengujian modul program dan integrasi.
- 5. Validasi atau pengujian sistem secara keseluruhan.

Menurut Pressman dalam (Budi et al., 2017) pengembang perangkat lunak terdiri atas tiga unit yaitu:

- 1. Metode, adalah suatu teknik yang dapat digunakan dalam proses pengembangan perangkat lunak seperti contoh Model *Prototype*, Model *Reuse oriented software engineering*, Model Pengembangan Berorientasi Pemakaian Ulang, dan Model *Waterfall*.
- 2. Alat bantu, adalah alat yang digunakan dalam proses pengembangan perangkat lunak baik itu manual maupun otomatis.
- 3. Prosedur, adalah tahap-tahap pengerjaan dalam pengembangan perangkat lunak.

### **2.1.3 Metode** *Waterfall*

Pressman dalam (Budi et al., 2017) menegaskan bahwa metode *Waterfall* terdiri menjadi beberapa tahapan yaitu:

- 1. *Planning*, adalah proses pencarian apa-apa saja yang diperlukan diproses pengembangan perangkat lunak.
- 2. *Analysis*, adalah proses pengumpulan apa-apa saja yang diperlukan dalam perangkat lunak.
- *3. Design*, adalah proses mengubah apa-apa saja yang dibutuhkan menjadi sebuah karakteristik yang dipahami oleh *software*.
- *4. Coding*, adalah proses penerjemahan rancangan yang sudah dibuat kedalam bahasa pemrograman.
- *5. Testing*, adalah proses pengujian yang difokuskan kepada logika internal.
- *6. Maintenance*, adalah proses memperbaiki kesalahan yang terjadi dalam perangkat lunak yang sudah dibuat.

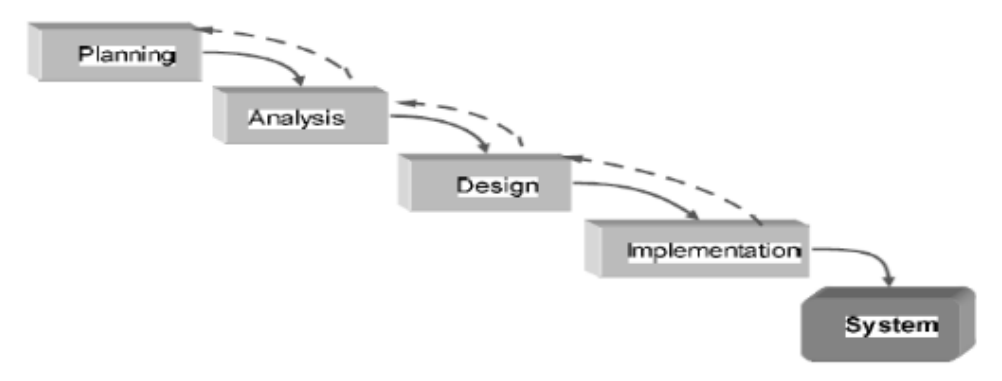

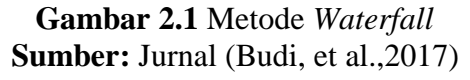

### **2.1.4 Objek Wisata**

Objek wisata adalah segala tempat atau keadaan alam yang memiliki daya tarik agar orang ingin berkunjung ke tempat tersebut (Kurniawan, 2015). Biasanya untuk memasuki objek wisata akan dikenakan biaya masuk yang merupakan biaya retribusi dari peningkatan kualitas objek wisata tersebut. Objek wisata yang ditata swasta biasanya akan dibuat semenarik mungkin demi menarik perhatian wisatawan.

Indonesia sendiri merupakan negara yang kaya akan objek wisatanya. Objek wisata hampir dapat dijumpai di seluruh pulau di Indonesia. Wisata objek yang terkenal di Indonesia antara lain Taman Laut Bunaken, Danau Toba, Kepulauan Raja Ampat, Candi Borobudur dan masih banyak lagi.

#### **2.1.5 Jenis Objek Wisata**

Menurut Kusudianto dalam (Fajri & Riyanto E.S, 2016), pariwisata dapat dibedakan menjadi beberapa jenis sebagai berikut:

- 1. Sumber daya alam, contohnya hutan, pantai dan iklim.
- 2. Sumber daya budaya, contohnya museum, teater dan tempat bersejarah.
- 3. Fasilitas rekreasi, contohnya taman hiburan.
- 4. Peristiwa, contohnya seperti pesta Danau Toba.
- 5. Aktivitas spesifik, contohnya wisata belanja Hongkong seperti pusat perbelanjaan dan tempat perjudian seperti kasino.
- 6. Daya tarik psikologis, contohnya perjalanan romantis dan petualangan.

## **2.1.6 Android**

Menurut Adi Saputra dalam (Wibowo & Setiyanto, 2012) Android adalah sistem operasi berbasis linux yang terdiri dari 3 komponen yaitu aplikasi, sistem operasi dan *middleware*, selain itu Android adalah aplikasi berbasis Linux untuk telepon genggam ataupun tablet (Chan & Wahdi, 2018). Berbagai bahasa pemrograman dapat digunakan dalam Android ini seperti bahasa pemrograman Java. Menurut Pulung Ajie Aribowo dalam (Nanang & Nurhastuti, 2015) Android yang digunakan bisa mengijinkan pengguna untuk melakukan transformasi sistem yang dapat disesuaikan dan dipakai dalam keseharian pengguna. Android merupakan perangkat yang mudah digunakan dan *user-friendly* (Haider, Fayaz, Murtaza, & Basir, 2018). Android didesain untuk digunakan pada perangkat layar sentuh seperti smartphone dan tablet, walaupun Android adalah milik *Google*, *Google* tidak memungut biaya jika ingin menggunakan Android karena Android adalah perangkat lunak *open source*. Sedangkann *iOS* milik *Apple* hanya dapat digunakan di perangkat *iPhone* dan *iPad* saja.

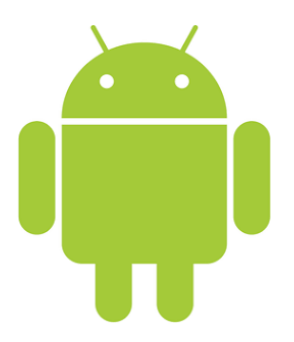

**Gambar 2.2** Logo Android **Sumber:** Nadia Firly, 2018

### **2.1.7 Versi Android**

Android selalu merevisi sistem operasinya agar memenuhi kebutuhan pasar, di era sekarang ini teknologi semakin hari semakin terbaharui sehingga kebutuhan akan semakin meningkat. Hal tersebut terlihat dari banyaknya versi demi versi yang sudah dirilis oleh Android. Setiap versi yang di keluarkan oleh Android akan ditambahin dengan fitur-fitur yang akan lebih mempermudah penggunaanya dalam kehidupan sehari-hari. Android telah dijadikan raja platform *smartphone* karena banyaknya fitur yang ditawarkan kepada pengguna. Berikut tabel versiversi Android yang telah dirilis (Nadia, 2019).

| <b>Versi</b>                       | <b>Nama</b>              | <b>Tanggal Rilis</b> |  |  |  |  |  |  |  |
|------------------------------------|--------------------------|----------------------|--|--|--|--|--|--|--|
| $1.0$ ( <i>API</i> level 1)        | $\overline{\phantom{a}}$ | 23 September 2008    |  |  |  |  |  |  |  |
| 1.1 $(API$ level 2)                |                          | 9 Februari 2009      |  |  |  |  |  |  |  |
| 1.5 ( <i>API</i> level 3)          | Cupcake                  | 27 April 2009        |  |  |  |  |  |  |  |
| 1.6 $(API$ level 4)                | Donut                    | 15 September 2009    |  |  |  |  |  |  |  |
| $2.0$ ( <i>API</i> level 5)        | Éclair                   | 26 Oktober 2009      |  |  |  |  |  |  |  |
| $2.0.1$ ( <i>API</i> level 6)      | Éclair                   | 3 Desember 2009      |  |  |  |  |  |  |  |
| $2.1$ ( <i>API</i> level 7)        | Éclair                   | 12 Januari 2010      |  |  |  |  |  |  |  |
| 2.2-2.2.3 ( <i>API</i> level 8)    | Froyo                    | 20 Mei 2010          |  |  |  |  |  |  |  |
| 2.3-2.3.2 ( <i>API</i> level 9)    | Ginberbread              | 6 Desember 2010      |  |  |  |  |  |  |  |
| 2.3.3-2.3.7 ( <i>API</i> level 10) | <b>Ginberbread</b>       | 9 Februari 2011      |  |  |  |  |  |  |  |
| 3.0 (API level 11)                 | Honeycomb                | 22 Februari 2011     |  |  |  |  |  |  |  |
| 3.1 ( <i>API</i> level 12)         | Honeycomb                | 10 Mei 2011          |  |  |  |  |  |  |  |
| 3.2 ( <i>API</i> level 13)         | Honeycomb                | 15 Juli 2011         |  |  |  |  |  |  |  |
| 4.0-4.0.2 $(API$ level 14)         | Ice Cream Sandwich       | 19 Oktober 2011      |  |  |  |  |  |  |  |
| 4.0.3-4.0.4 ( <i>API</i> level 15) | Ice Cream Sandwich       | 16 Desember 2011     |  |  |  |  |  |  |  |
| 4.1 $(API$ level 16)               | Jelly Bean               | 27 Juni 2012         |  |  |  |  |  |  |  |

**Tabel 2.1** Versi Android

|                              | $1$ aver $2.1$ Lalifulal |                  |
|------------------------------|--------------------------|------------------|
| 4.2 ( <i>API</i> level 17)   | Jelly Bean               | 29 Oktober 2012  |
| 4.3 ( <i>API</i> level 18)   | Jelly Bean               | 24 Juli 2013     |
| 4.4 (API level 19)           | Kitkat                   | 31 Oktober 2013  |
| 5.0 ( <i>API</i> level 21)   | Lollipop                 | 12 November 2014 |
| $6.0$ ( <i>API</i> level 23) | <b>MarshMallow</b>       | 5 Oktober 2015   |
| 7.0 ( <i>API</i> level 24)   | <b>Nougat</b>            | 9 Maret 2016     |
| 7.1 $(API$ level 25)         | Nougat                   | 19 Oktober 2016  |
| 8.0 ( <i>API</i> level 26)   | <i>Oreo</i>              | 21 Maret 2017    |

Tabel 2.1 Lanjutan

**Sumber:** Nadia Firly, 2019

### **2.1.8 Java**

(Bay & Heri, 2018) menegaskan bahwa pada tahun 1990 Java diperkenalkan oleh *Sun Microsystems*. Menurut *Sun* sendiri, Java adalah sebuah nama untuk sekumpulan teknologi yang dapat dipakai dalam menjalankan maupun membuat perangkat lunak pada jaringan ataupun komputer. Java dapat dijalankan dihampir semua perangkat yang *support* Java. Java memiliki kelebihan yaitu *Multithreding*, yang mendukung pemgrograman *multithreding* dan terintegrasi dalam bahasa Java.

Java terdiri dari tiga komponen sebagai berikut :

1. Java *Development Kit*

Tugas utama dari Java *Development Kit* adalah melaksanakan proses kompilasi dari kode Java menjadi *bytecode* agar dapat dipahami dan dijalankan oleh Java *Runtime Environtment*.

### 2. Java *Runtime Environtment*

Tugas utama dari Java *Runtime Environtment* adalah menjalankan aplikasi yang telah dibuat menggunakan Java. Agar aplikasi dapat berjalan dengan baik, versi Java *Runtime Environtment* harus sama maupun lebih tinggi dari Java *Development Kit*.

3. *NetBeans IDE*

*Netbeans IDE* digunakan untuk membentuk perangkat lunak berbasis Java *Enterprise Edition*, Java *Micro Edition*, JavaFX, *PHP*, C atau C++, *Python* dan Java *Standard Edition*.

Setiap aplikasi yang dibuat biasanya memiliki sebuah penyimpanan yang disimpan di komputer secara sistematik atau biasa yang disebut sebagai *database*. *Database* sendiri juga memiliki berbagai jenis yang disediakan oleh berbagai *provider*.

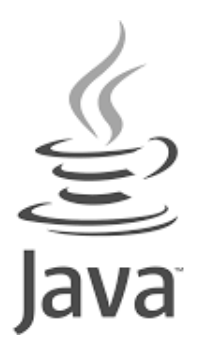

**Gambar 2.3** Logo Java **Sumber:** Wahana Komputer, 2010

#### **2.1.9 Pemrograman Grafis (***GUI***)**

Menurut (Andi, 2010) *GUI* adalah sebuah interaksi antara manusia dan komputer yang dalam melakukan suatu operasi, komputer akan memberikan tampilan grafis yang lebih mudah dimengerti manusia. *GUI* sendiri memiliki berbagai komponen yang digunakan yaitu komponen kelas dan komponen menu, dalam komponen kelas terdiri dari *button*, *textfield*, *choice* dan lain-lain dan untuk komponen menu terdiri atas menu, menu *item* dan lain sebagainya yang digunakan dalam proses pembuatan menu *popup* dan menu *bar*.

#### **2.1.10** *Machine Learning Kit (ML KIT)*

(Karthikeyan, 2018) menegaskan bahwa *Google* meluncurkan *ML Kit* pada tahun 2018, *ML Kit* merupakan bagian dari *Firebase* yang dapat mengizinkan pengembang aplikasi untuk menanamkan *ML Kit* tersebut ke dalam aplikasi *mobile* dan dilengkapi berbagai fitur yang dapat digunakan pengembang untuk melakukan berbagai fitur seperti fitur mendeteksi muka, mendeteksi *barcode* ataupun pengenalan kata menggunakan *Firebase*. *ML Kit* sendiri merupakan kombinasi antara *Google Cloud Vision Application Programming Interface*, *Mobile Vision*, dan *TensorFlow Lite*.

### **2.1.11** *Database*

*Database* merupakan sebuah tempat penyimpanan data dalam komputer yang bersifat sistematik. Mengerjakan proses perancangan sebuah aplikasi membutuhkan sebuah tempat penyimpanan yang dapat diakses dari sisi server memakai bahasa pemrograman seperti *PHP* dan *ASP* dan untuk melakukan pengubahan data baik itu *read*, *create*, *update* atau *delete* data membutuhkan proses pengiriman *request* ke server (Ilhami, 2017). Ini akan menjadi tantangan untuk para *developer* karena perlunya ketersediaan *Application Programming Interface* yang dapat memenuhi kriteria dengan baik oleh aplikasi yang akan dibangun. Berbagai macam *Database* antara lain *MySQL*, *Oracle*, *SQL Server*, *Firebase* dan lain sebagainya.

### **2.1.12** *Firebase*

Hal yang sangat penting dalam *Firebase* adalah membutuhkan akses internet karena data tersimpan pada penyimpanan *cloud*. *Firebase* adalah *Backend as a Service* dan *Cloud Service Provider* yang dimiliki *Google* (Nadia, 2019). *Firebase* sangat mempermudah pengembangan aplikasi berbasis web maupun *mobile* yang bersifat *realtime*. Penggunaan *Firebase* banyak diintegrasikan dengan *iOS* ataupun Android. *Firebase* sendiri banyak memiliki fitur-fitur yang dapat digunakan seperti fitur autentikasi, penyimpanan, dan fitur *Machine Learning Kit*.

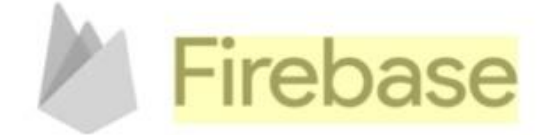

**Gambar 2.4** Logo *Firebase* **Sumber:** Nadia Firly, 2019

### **2.1.13** *Global Positioning System* **(***GPS***)**

Menurut (Chan & Wahdi, 2018) *GPS* adalah sebuah sistem dalam navigasi radio yang tersusun atas 24 satelit dengan *ground station*, untuk menghitung posisi yang diinginkan *GPS* menggunakan *man made stars* atau bintang buatan yang dijadikan sebagai acuan dalam satuan meter. *GPS* membutuhkan sebuah alat yang bernama *GPS receiver* untuk menerima sinyal yang dikirimkan melalui *GPS* satelit dan diubah menjadi *way*-*point* untuk menunjukkan lokasi berupa titik koordinat lintang dan bujur.

### **2.1.14** *Unified Modelling Language* **(***UML***)**

(Bay & Heri, 2018) menegaskan bahwa *UML* adalah suatu bahasa yang sudah menjadi standar dalam melakukan penyusunan, pencitraan, sistem perangkat lunak. Berikut tujuan atau fungsi dari *UML*:

- 1. Menyajikan model yang siap untuk digunakan.
- 2. Menciptakan bahasa pemrograman yang dapat dimanfaatkan oleh manusia ataupun mesin.
- 3. Dapat digunakan sebagai kerangka kerja terperinci.

Selain tujuan dan fungsi, *UML* memiliki beberapa jenis diagram sebagai berikut:

- 1. *Use Case* Diagram
- 2. *Activity* Diagram
- 3. *Sequence* Diagram
- 4. *Class* Diagram
- 5. *Statemachine* Diagram
- 6. *Communication* Diagram
- 7. *Deployment* Diagram
- 8. *Component* Diagram
- 9. *Object* Diagram
- 10. *Composite Structure* Diagram
- 11. *Interaction Overview* Diagram
- 12. *Package* Diagram
- 13. *Diagram Timing*

# **2.1.15** *Use Case* **Diagram**

*Use case* diagram merupakan salah satu dari diagram *Unified Modelling Language* yang mendeskripsikan hubungan aktor dan sistem.

| N <sub>o</sub> | Gambar                                      | Nama               | Keterangan                                                                                                    |
|----------------|---------------------------------------------|--------------------|----------------------------------------------------------------------------------------------------|
| 1              |                                             | Actor              | Merincinkan himpunan yang<br>pengguna gunakan saat waktu<br>berhubungan dengan use case.                                  |
| $\overline{2}$ |                                             | Dependency         | Hubungan perubahan yang akan<br>mempengaruhi titik elemen yang<br>bergantung pada elemen dengan<br>sifat tidak mandiri    |
| $\overline{3}$ |                                             | Generalization     | Hubungan antara objek anak yang<br>berbagi kepribadian dan struktur<br>data dari objek yang ada diatasnya<br>objek induk  |
| $\overline{4}$ | $-$ < <include>&gt;<math>-</math></include> | <b>Include</b>     | Memspesifikasikan use case di<br>diagram sumber secara eksplisit                                                          |
| 5              | $\le$ extend>> $\rightarrow$                | Exclude            | Memspesifikasikan bahwa use<br>case target memperluas perilaku<br>dari use case sumber pada suatu<br>titik yang diberikan |
| 6              |                                             | <b>Association</b> | Penghubung satu objek dengan<br>objek lainnya                                                                             |

**Tabel 2.2** Simbol *Use Case* Diagram

**Sumber:** Kusno Harianto, Heny Pratiwi dan Yonatan Suhariyadi, 2019

#### **2.1.16** *Activity* **Diagram**

Diagram aktivitas merupakan salah satu jenis *Unified Modelling Language* yang menggambarkan pola semua operasi yang berlaku dalam sistem. Diagram aktivitas juga menjelaskan proses paralel yang berjalan sepanjang eksekusi berjalan.

| N <sub>o</sub> | Gambar | Nama                | Keterangan                                                         |
|----------------|--------|---------------------|--------------------------------------------------------------------|
| $\mathbf{1}$   |        | Action              | Pencerminan keadaan eksekusi suatu<br>aksi                         |
| $\overline{2}$ |        | <b>Initial Node</b> | Awal dari suatu objek                                              |
| 3              |        | <b>Final Node</b>   | Akhir suatu objek                                                  |
| 4              |        | Decision            | Menggambarkan langkah keputusan<br>pada suatu kondisi yang terjadi |

**Tabel 2.3** Simbol *Activity* Diagram

**Sumber:** Kusno Harianto, Heny Pratiwi dan Yonatan Suhariyadi, 2019

# **2.1.17** *Sequence* **Diagram**

Merupakan suatu diagram yang menggambarkan hubungan aksi dalam urutan waktu ataupun prosedur yang harus dilaksanakan untuk mendapatkan

sesuatu yang mirip dengan *use case* diagram. Diagram ini menjelaskan hubungan satu objek dengan objek lain (Maghfuri, Satoto, & Kridalukmana, 2016).

No Gambar Nama Keterangan 1 *Lifeline* **Disk** *entity*, antarmuka yang saling berkolerasi antara satu sama lain 2 *Message* Hubungan antara satu objek dengan objek lain mengenai aktivitas yang berlangsung 3 *Activation* Menyatakan waktu aktif 4 *Self Message* Menunjukkan bahwa relasi ini akan memanggil dirinya sendiri

**Tabel 2.4** Simbol *Sequence* Diagram

### **2.1.18** *Class* **Diagram**

*Class* diagram adalah salah satu diagram pada *Unified Modelling Language* yang dimanfaatkan dalam menunjukkan paket ataupun objek yang terdapat dalam sebuah sistem yang akan dimanfaatkan. Diagram kelas menyampaikan deskripsi sebuah sistem ataupun hubungan yang ada dalam sistem tersebut.

**Sumber:** Kusno Harianto, Heny Pratiwi dan Yonatan Suhariyadi, 2019

| N <sub>o</sub>           | Gambar                                  | Nama                                  | Keterangan                                                                                                    |
|--------------------------|-----------------------------------------|---------------------------------------|----------------------------------------------------------------------------------------------------|
| 1                        |                                         | <b>Association</b>                    | Merupakan teknik<br>penggambaran kelas yang<br>memiliki atribut dari kelas<br>lain                                             |
| $\overline{2}$           |                                         | <b>Directed</b><br><b>Association</b> | Asosiasi dengan kondisi satu<br>objek digunakan objek lain                                                                     |
| 3.                       | ClassName<br>-memberName<br>-memberName | Class                                 | Menyatakan hubungan antara<br>model kelas dalam sistem                                                                         |
| $\overline{\mathcal{L}}$ | $\Rightarrow$                           | Dependency                            | Kebergantungan atau relasi<br>antara satu kelas dengan<br>kelas lain                                                           |
| 5                        |                                         | Aggregation                           | Satu kelas dijadikan sebagai<br>atribut kelas lain                                                                             |
| 6                        |                                         | Composition                           | Bentuk lanjutan dari<br>Aggregation yaitu setelah<br>kelas mejadi whole dibuat<br>kelas yang menjadi bagian<br>akan diciptakan |

**Tabel 2.5** Simbol *Class* Diagram

**Sumber:** Kusno Harianto, Heny Pratiwi dan Yonatan Suhariyadi, 2019

# **2.2 Pusat Perbelanjaan Batam**

Batam merupakan salah satu kota yang berkembang pesat dibidang pariwisata termasuk dalamnya pusat perbelanjaan. Beberapa pilihan yang dapat dijadikan destinasi pusat perbelanjaan adalah sebagai berikut :

1. *Grand* Batam

Terkenal dengan banyak *brand-brand* terkenal di pusat belanja ini, banyak wisatawan yang datang dari negara tetangga untuk berbelanja di *mall* satu ini. *Grand* Batam juga terkenal dengan memiliki banyak kuliner yang berasal dari luar Indonesia seperti kuliner Jepang dan China.

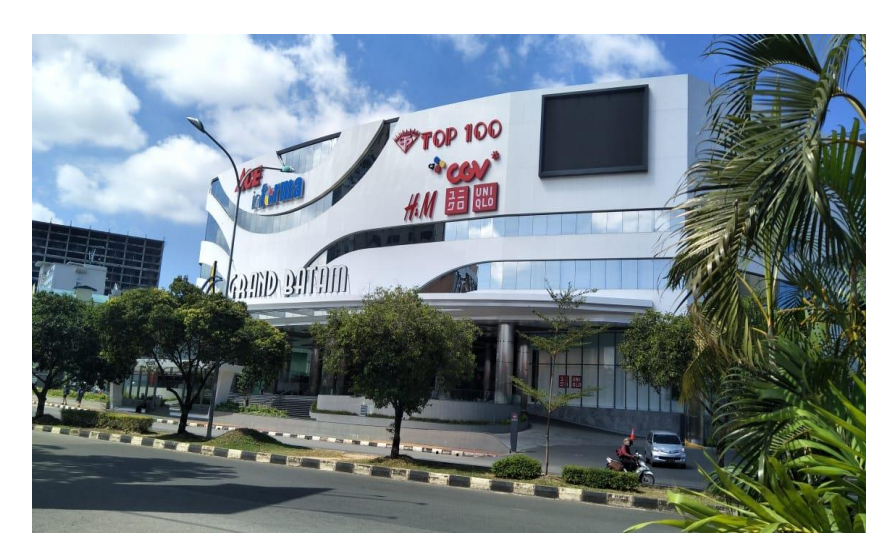

**Gambar 2.5** *Grand* Batam *Mall* **Sumber:** Data Penelitian (2019)

2. Nagoya *Hill*

Merupakan sebuah pusat perbelanjaan yang terletak di pusat kota dan uniknya pusat perbelanjaan ini di kelilingi berbagai *block* yang menawarkan berbagai jenis wisata baik itu wisata belanja, wisata kuliner maupun *entertainment*.

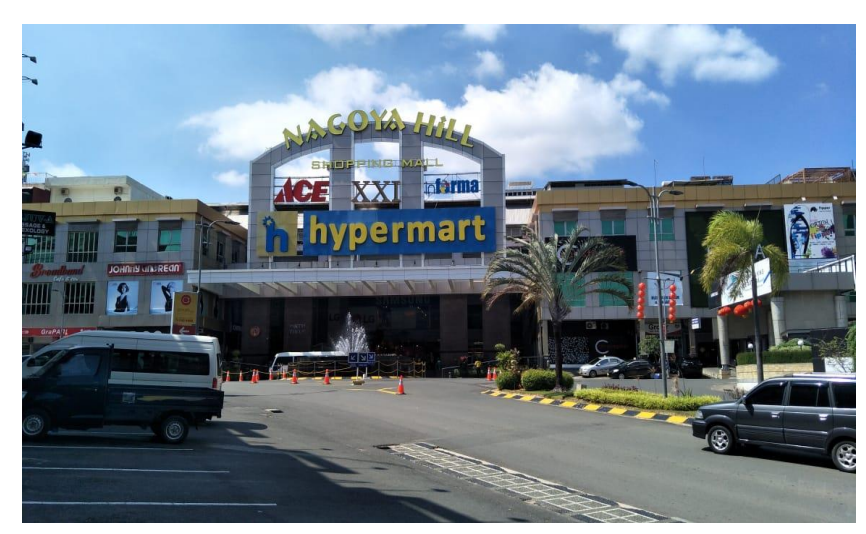

**Gambar 2.6** Nagoya *Hill* **Sumber:** Data Penelitian (2019)

# 3. Batam *City Square*

Pusat perbelanjaan dengan letak strategis yang terletak dekat dengan berbagai hotel, pasar dan tempat untuk berbelanja lainnya ini terdiri dari 6 lantai yang dapat memenuhi kebutuhan yang dibutuhkan.

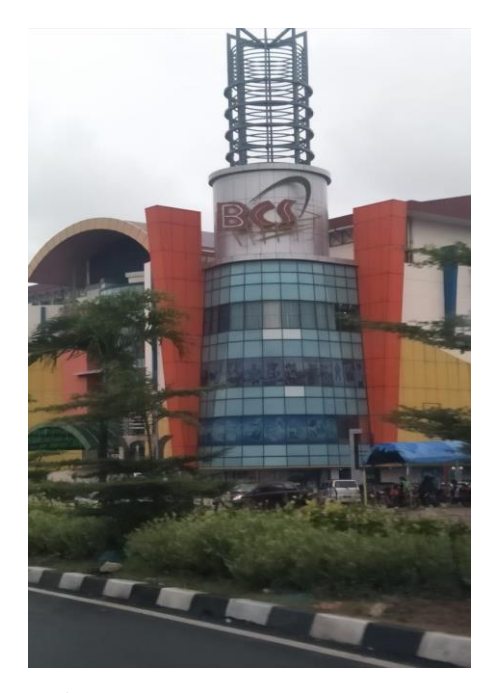

**Gambar 2.7** Batam *City Square* **Sumber:** Data Penelitian (2019)

# 4. Kepri *Mall*

Berbagai *tenant* ada di pusat perbelanjaan ini, selain itu tersedia juga tempat parkiran kendaraan yang sangat luas.

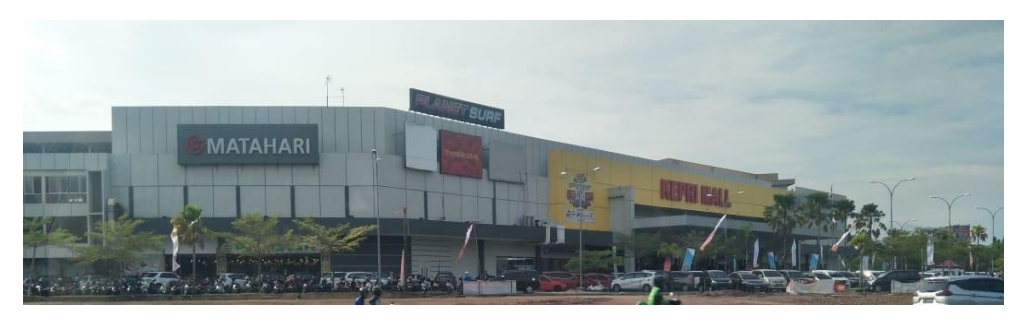

**Gambar 2.8** Kepri *Mall* **Sumber:** Data Penelitian (2019)

5. *Mall* Botania 2

Air mancur yang indah di depan pintu utama merupakan suatu keunikan yang dimiliki pusat perbelanjaan ini selain itu pusat perbelanjaan ini memiliki wahana permainan anak kecil di lantai dasarnya.

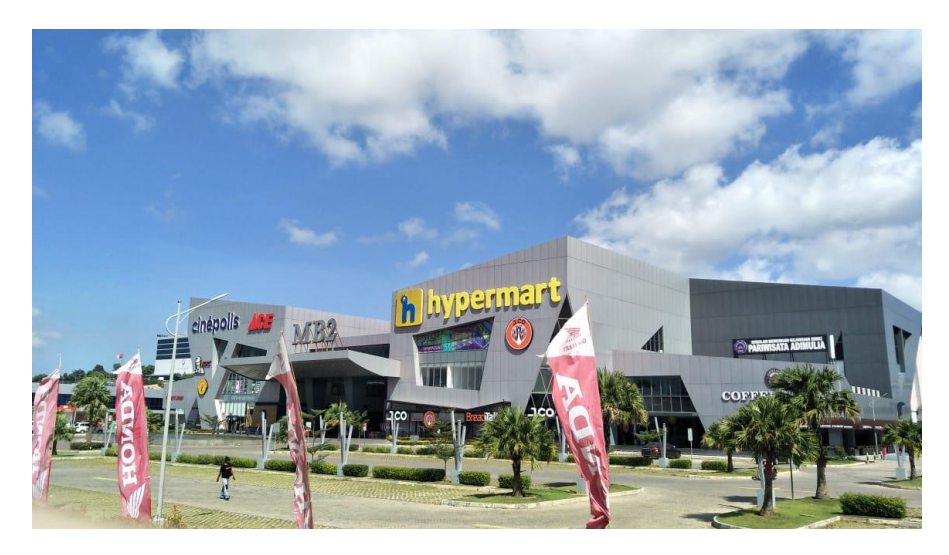

**Gambar 2.9** *Mall* Botania 2 **Sumber:** Data Penelitian (2019)

### *6. Harbour Bay*

Pusat perbelanjaan yang sudah tidak asing didengar lagi bagi para wisatawan karena selain bersebelahan dengan pelabuhan *mall* ini bersebelahan juga dengan tempat penginapan seperti hotel maupun tempat pengisian minyak kendaraan bermotor.

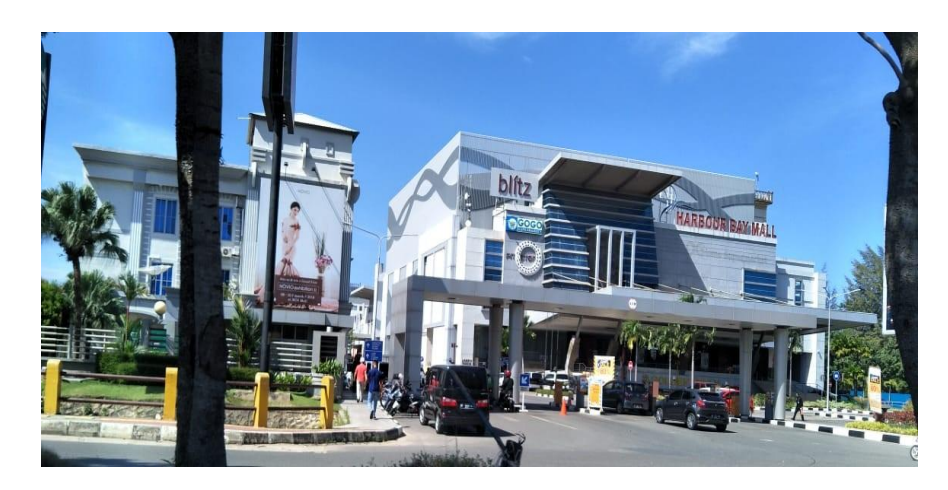

**Gambar 2.10** *Harbour Bay Mall* **Sumber:** Data Penelitian (2019)

# **2.3** *Software* **Pendukung**

Berikut dijabarkan *Software* pendukung yang digunakan peneliti dalam melakukan penelitian yaitu sebagai berikut:

# **2.3.1 Android Studio**

Android Studio adalah pengembang aplikasi yang dirilis oleh *Google* khusus untuk sistem operasi Android yang sudah sangat di kenal (Haider et al., 2018). Android Studio memiliki banyak fitur yang sangat berguna dan lengkap dalam proses pengembangan aplikasi dalam Android, selain itu dalam proses *coding* Android Studio juga membantu para pengembang dengan memberikan

beberapa pilihan *code* yang digunakan dalam proses pengembangan perangkat lunak ketika pengembang mengetikkan kata depan ataupun inti *code*. Android Studio juga dapat diintegrasikan dengan berbagai aplikasi seperti *Google Cloud Platform*. *Google Cloud* memiliki berbagai fitur seperti *database*, autentikasi, media penyimpanan dan lain sebagainya.

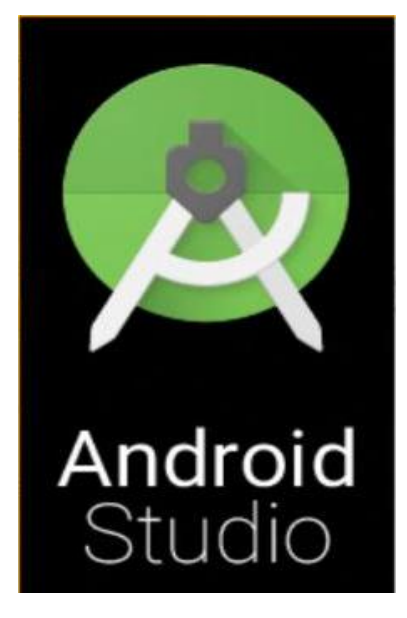

**Gambar 2.11** Logo Android Studio **Sumber:** Nadia Firly, 2018

### **2.3.2** *Waze Map*

*Waze* adalah aplikasi yang didirikan oleh Uri Levine, seorang ahli perangkat lunak di Israel pada tahun 2008 dan perusahaan *Waze* dikenal dengan nama *Linqmap* dan pada tahun 2011, perusahaan *Lingqmap* telah memiliki 80 pegawai (Purnamasari & Pamungkas, 2015). *Waze* merupakan sebuah aplikasi yang memberikan informasi mengenai peta serta komentar dari penggunanya baik itu komentar mengenai kemacetan jalan, bahaya yang dilaporkan oleh para penggunanya. Selain dapat memberikan komentar ataupun informasi mengenai jalan, pengguna juga dapat memberikan penanda lokasi secara langsung ataupun secara pribadi. Proses pemberian nama jalan atau gedung pada aplikasi *Waze* semuanya dilakukan oleh pengguna sendiri. Aplikasi *Waze* juga dapat melakukan interaksi antara pengguna satu dengan pengguna lain seperti *chatting*, jadi pengguna bisa langsung menanyakan berita ataupun kejadian sekitar jalan dan menghindari dari kemacetan ataupun bahaya yang sedang terjadi di jalan tersebut.

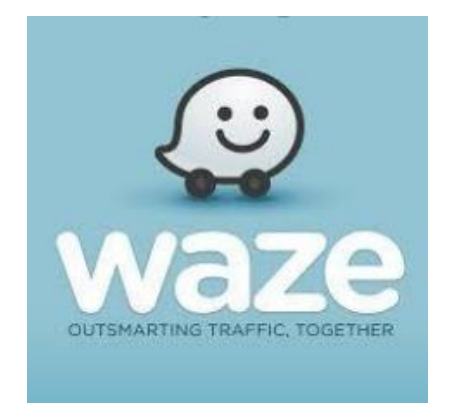

**Gambar 2.12** Logo *Waze* **Sumber:** Jurnal (Purnamasari & Pamungkas, 2015)

## **2.4 Penelitian Terdahulu**

Beberapa penelitian terdahulu yang menjadi referensi penelitian diantaranya yaitu:

1. Rujukan penelitian pertama yaitu Tirta Indra Wibowo dan Noor Ageng Setiyanto dengan judul **Aplikasi** *Mobile* **Informasi Pariwisata Kota Semarang Berbasis Android** pada tahun 2012 dan halaman 124-133, volume 11 nomor 3. Latar belakang masalah penilitian ini diangkat adalah kurangnya informasi yang didapatkan oleh masyarakat dan tujuan penelitian ini adalah adanya penyajian informasi yang jelas kepada

masyarakat. Metode yang digunakan pada penelitian ini adalah model pengembangan sistem *Waterfall* dan hasil dari penelitian ini adalah sebuah aplikasi yang dapat menampilkan peta dengan memanfaatkan *GPS*.

- 2. Rujukan penelitian kedua yaitu Nanang Fauzi dan Tiwi Nurhastuti dengan judul **Perancangan Aplikasi Pencarian Informasi Pusat Perbelanjaan Modern di Wilayah Jakarta Menggunakan** *Location Based Service* **Berbasis Platform Android** pada tahun 2015 dan volume 1 nomor 1. Latar belakang masalah penilitian ini diangkat adalah adanya faktor yang mempengaruhi masyarakat sehingga masyarakat haus akan informasi dan tujuan penelitian ini adalah dapat memberikan sebuah panduan untuk menuju ke lokasi suatu pusat perbelanjaan. Metode yang digunakan pada penelitian ini adalah metode *Waterfall* dan hasil dari penelitian ini adalah sebuah aplikasi berbasis Android yang dapat menyajikan lokasi pusat perbelanjaan di kota Jakarta.
- 3. Rujukan penelitian ketiga adalah Yusuf Hasyim Maghfuri, dkk dengan judul **Aplikasi Panduan Wisata Kota Kudus Menggunakan Perangkat Bergerak Berbasis Android** pada tahun 2016 dan halaman 463-469, volume 4 nomor 3. Latar belakang masalah penelitian ini diangkat adalah kota Kudus dipenuhi dengan banyak wisata-wisata yang informasinya masih kurang terbuka dan tujuan penelitian ini adalah membangun suatu aplikasi yang dapat digunakan untuk mencapai ke

destinasi wisata. Metode yang digunakan pada penelitian ini adalah metode *Waterfall* dan hasil dari penelitian ini adalah menjadi pedoman dalam mengunjungi situs-situs bersejarah di kota Kudus.

4. Rujukan penelitian keempat adalah Arsalan Haider, dkk dengan judul *Indus Explorer: An Android Based Tourist Guide Application* pada tahun 2018 dan halaman 189-195, volume 2 nomor 4. Latar belakang masalah penilitian ini diangkat adalah Sindh merupakan sebuah provinsi di Pakistan yang meninggalkan jejak yang sudah dikagumi dimanamana, Sindh dikagumi banyak orang oleh karena itu peneliti merancang sebuah aplikasi yang dapat meningkatkan wisatawan yang berkunjung ke Sindh agar dapat meningkatkan ekonomi dengan cara memberikan kesempatan kepada penduduk setempat untuk mencari nafkah dari wisatawan yang berkunjung dan tujuan penelitian ini adalah menyumbangkan informasi dan gambar visual dengan rute ke tempattempat tertentu yang memiliki nilai historis dan dapat menjadi tempat wisata potensial, selain itu dapat menyediakan rute yang melibatkan integrasi peta yang ditawarkan oleh *Google* dan situs-situs tersebut diarahkan dengan menggunakan koordinat longitudinal dan *latitudinal* dan karenanya akan mencapai karakteristik aplikasi Layanan Berbasis Lokasi. Hasil dari penelitian ini berupa sebuah aplikasi berbasis Android yang dapat memfasilitasi wisatawan, pecinta sejarah dan ahli arkeologi dalam eksplorasi mereka dan menemukan tempat-tempat menarik yang ada di Sindh serta cara untuk menuju destinasi yang diinginkan.

5. Rujukan penelitian kelima adalah Afdhol Dzikri dan Tri Ramadani dengan judul *Batam Tourism Application Based on Android Mobile* pada tahun 2018 dan halaman 23-26, volume 2 nomor 1. Latar belakang masalah penilitian ini diangkat adalah tempat bersejarah di kota Batam yang masih jarang dikunjungi karena kurangnya pengakuan dari tempat bersejarah tersebut dan tujuan penelitian ini adalah menyumbangkan informasi dan gambar visual dengan rute ke tempat-tempat tertentu yang memiliki nilai historis dan dapat menjadi tempat wisata potensial. Hasil dari penelitian ini berupa sebuah aplikasi berbasis Android yang dapat mendeteksi lokasi wisata yang paling dekat dengan teknologi *GPS*.

## **2.5 Kerangka Pemikiran**

Berdasarkan masalah yang sudah dirumuskan maka peneliti membuat kerangka pemikiran yang berfungsi untuk menjelaskan apa-apa saja yang akan dicapai dalam penelitian.

Permasalahan yang terjadi adalah minimnya informasi mengenai suatu pusat perbelanjaan baik itu lokasi maupun informasi mengenai apa-apa saja yang ada di dalam pusat perbelanjaan tersebut dan apakah sudah sesuai dengan kriteria yang diinginkan oleh para wisatawan, sehingga dari pemasalahan tersebut dapat menghasilkan sebuah aplikasi perancangan sistem terintegrasi berbasis Android yang dapat membantu wisatawan untuk menuju ke destinasi yang diinginkan dengan bantuan teori dasar seperti *Waze Map*, *Firebase* dan *ML Kit*.

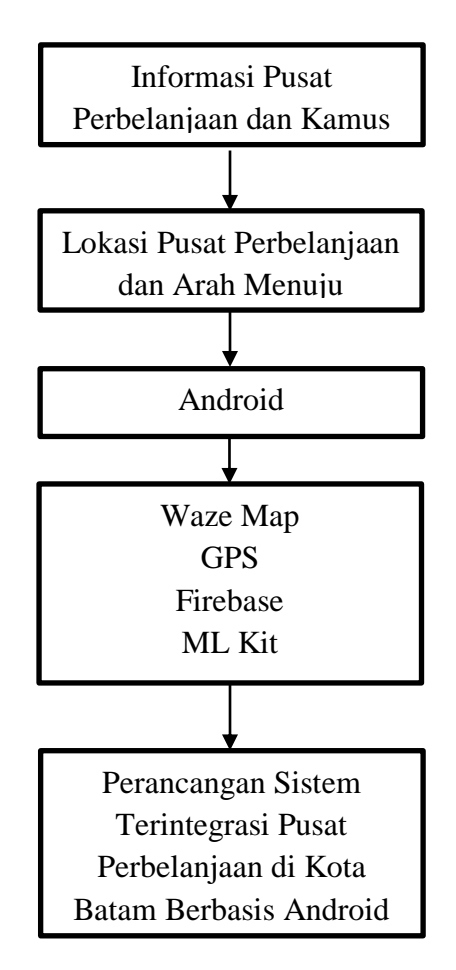

**Gambar 2.13** Kerangka Pemikiran **Sumber:** Data Penelitian (2019)

# **BAB III**

# **METODE PENELITIAN**

# **3.1 Desain Penelitian**

Penelitian ini menggunakan desain penelitian dengan tahapan sesuai gambar di bawah ini.

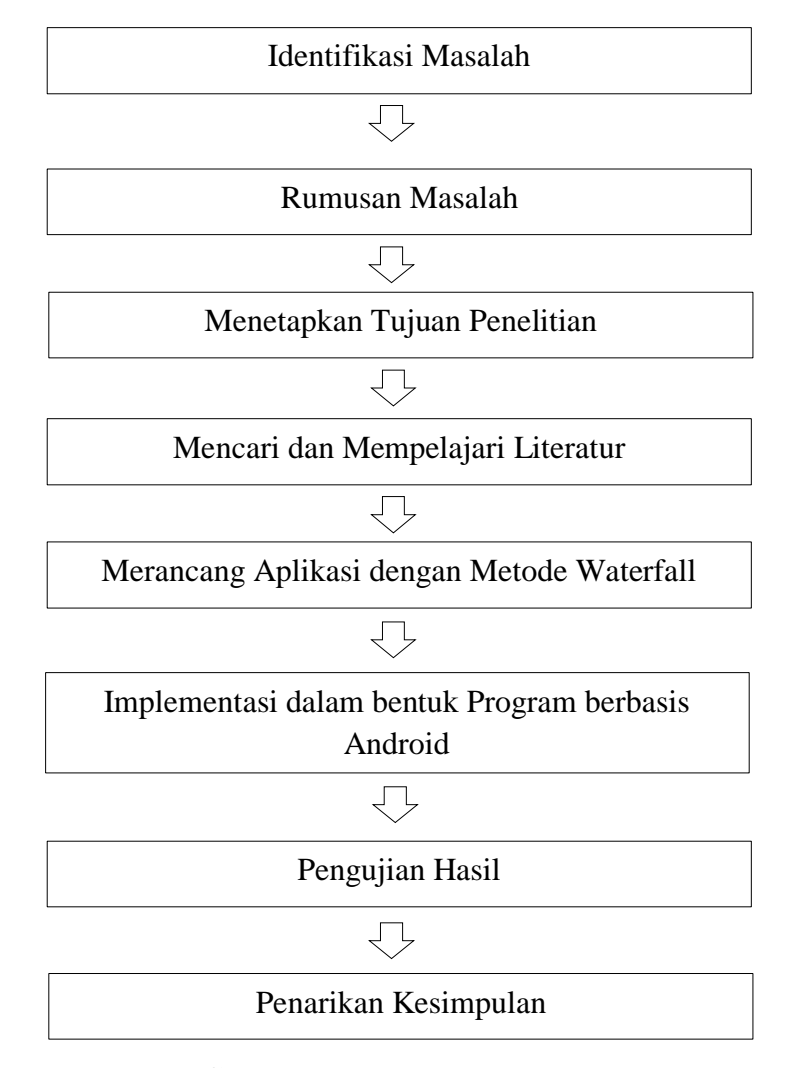

**Gambar 3.1** Desain Penelitian **Sumber:** Data Penelitian (2019) Berikut penjelasan desain penelitian dari gambar diatas:

1. Identifikasi Masalah

Masalah utama dalam penelitian ini adalah minimnya informasi yang tersedia dan maraknya *tour guide* abal-abal di kota Batam selain itu untuk waktu dan destinasi yang sudah ditetapkan *tour guide* tidak sesuai dengan keinginan wisatawan.

2. Rumusan Masalah

Rumusan masalah dalam penelitian ini adalah bagaimana merancang sebuah *software* yang dapat membantu wisatawan agar dapat mengunjungi pusat perbelanjaan yang diinginkan dan mengetahui informasi pusat perbelanjaan di kota Batam.

3. Menetapkan Tujuan Penelitian

Tujuan dari penelitian ini adalah untuk membangun sebuah *software* yang dapat membantu wisatawan menuju pusat perbelanjaan sesuai dengan kriteria yang diinginkan.

4. Mencari dan mempelajari referensi

Untuk memperlancar kesuksesan penelitian ini, maka dilakukanlah riset buku dan jurnal minimal sepuluh tahun terakhir mengenai *software* objek wisata berbasis Android.

5. Merancang aplikasi dengan metode *Waterfall*

Metode yang digunakan dalam merancang aplikasi penelitian ini adalah metode *Waterfall*, alasan digunakannya metode ini adalah karena penerapannya yang mudah, sederhana dan terbagi menjadi lima tahap.

6. Implementasi dalam bentuk Program berbasis Android

Tahap implementasi desain program yang sudah dirancang akan diubah menjadi kode-kode program yang akan dijadikan sebuah sistem.

7. Pengujian Hasil

Tahap pengujian hasil adalah sistem yang sudah dirancang akan diuji apakah sudah berfungsi dengan baik atau tidak.

8. Penarikan Kesimpulan

Setelah ketujuh tahap sebelumnya sudah selesai, maka hasil akhir penelitian akan dirangkum sebagai landasan pengambilan keputusan.

### **3.2 Pengumpulan Data**

Metode pengumpulan data yang peneliti gunakan yaitu studi pustaka dan wawancara. Berikut akan dijelaskan mengenai studi pustaka dan wawancara.

# **3.2.1 Studi Pustaka**

Teknik studi pustaka ini digunakan untuk memperoleh pendapat dengan mempelajari berbagai informasi baik dari buku, karya ilmiah, tesis, internet dan sumber lainnya yang berhubungan dengan masalah yang diteliti yaitu informasi *mall-mall* yang ada di Batam. Dengan menggunakan studi pustaka penulis mendapatkan penjelasan dari teknik-teknik yang diharapkan baik itu studi pustaka dari jurnal maupun buku-buku.

#### **3.2.2 Wawancara**

Teknik wawancara digunakan oleh peneliti untuk memperoleh informasi mengenai *tenant*-*tenant* apa saja yang ada di dalam pusat perbelanjaan. Peneliti mewawancarai 5 orang penduduk sekitar untuk mendapatkan informasi *tenant* yang ada dalam sebuah pusat perbelanjaan.

### **3.2.3 Observasi**

Teknik observasi digunakan oleh peneliti untuk memastikan bahwa hasil data yang didapat dari wawancara adalah data yang benar untuk itu peneliti langsung turun ke lapangan untuk melakukan observasi apakah benar *tenant* tersebut ada di pusat perbelanjaan yang dimaksud.

#### **3.3 Operasional Variabel**

Operasional variabel dalam penelitian ini adalah wisata belanja. Wisata belanja merupakan suatu kegiatan membeli barang atau jasa yang diajukan dalam tempat tersebut. Adapun indikator dalam wisata belanja adalah tempat belanja besar seperti *mall* dan dalam penelitian ini terdapat enam *mall* yang dijadikan indikator oleh peneliti yaitu *Grand* Batam, Batam *City Square*, Nagoya *Hill*, Kepri *Mall*, *Mall* Botania 2 dan *Harbour Bay*.

### **3.4 Metode Penelitian**

Metode yang digunakan peneliti yaitu metode *Waterfall*. Metode ini sudah digunakan secara umum dan luas untuk membangun aplikasi perangkat lunak. Alasan peneliti menggunakan metode *Waterfall* dalam penelitiannya karena pengaplikasiannya yang lebih gampang dan mudah dimengerti. Walaupun begitu metode ini harus dilakukan dari awal proses sampai akhir dan biasanya metode ini lebih banyak memakan waktu walaupun proyek yang dikerjakan tidak besar. Tahapan *Waterfall* pada penelitian ini adalah sebagai berikut:

- 1. *Planning*, pada tahap ini peneliti mencari informasi apa saja yang diperlukan untuk membangun suatu perangkat lunak.
- 2. *Analysis*, pada tahap ini peneliti mengumpulkan berbagai jenis keperluan untuk membangun perangkat lunak baik itu secara teori ataupun praktek.
- *3. Design*, pada tahap ini peneliti mulai merancang tampilan pada perangkat lunak yang akan dibangun.
- *4. Coding*, pada tahap *coding* peneliti menuangkan bahasa yang digunakan kedalam bahasa yang dimengerti komputer.
- *5. Testing*, pada tahap ini peneliti melakukan pengujian fitur-fitur yang tersedia dalam perangkat lunak yang sudah dibangun.
- *6. Maintenance*, pada tahap ini peneliti memperbaiki *bug* ataupun *crash* dari aplikasi yang telah dibangun.

### **3.4.1** *Use Case* **Diagram**

*Use case* diagram aplikasi *Bamagui* membagi pengguna menjadi dua yaitu pengguna yang registrasi dan pengguna tanpa akun. Pengguna yang melakukan registrasi di aplikasi dapat mengakses informasi seperti foto suatu pusat perbelanjaan, menggunakan kamus, melakukan *posting* komentar dan melakukan perubahan pada *profile* pengguna. Pengguna kedua adalah pengguna yang bisa masuk ke dalam halaman pilihan pusat perbelanjaan tanpa menggunakan akun.

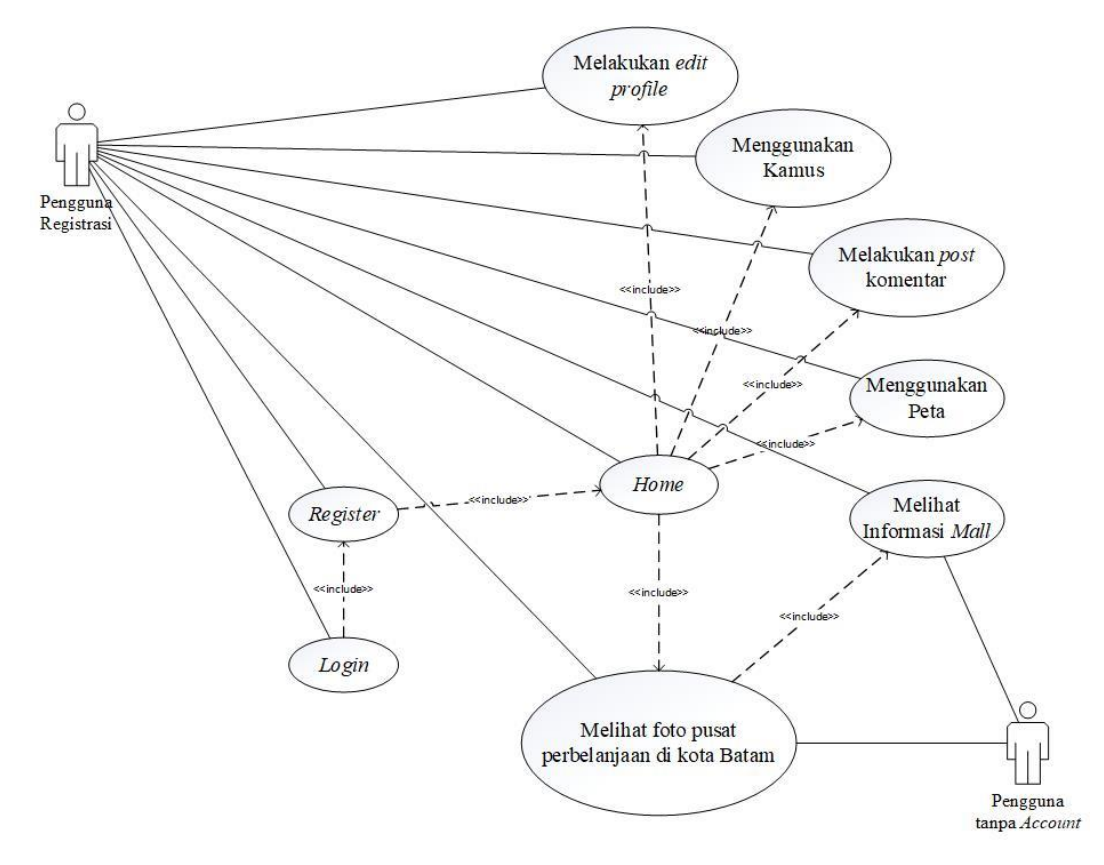

**Gambar 3.2** *Use Case* Diagram Penelitian **Sumber:** Data Penelitian (2019)

# **3.4.2** *Activity* **Diagram**

*Activity* diagram pada penelitian ini dibagi menjadi sebagai berikut:

1. *Activity* Diagram Menu *Login*

Dalam diagram aktivitas menu *login*, pengguna harus mengisi *email* dan *password* untuk masuk ke halaman utama, apabila *email* dan *password* yang diisi benar maka akan langsung masuk kedalam halaman utama tapi apabila ada kesalahan pengisian maka pengguna akan dibawa kembali ke halaman *login* untuk melakukan pengisian *email* dan *password* yang benar. Sebelum menggunakan fitur *login*, diharuskan mendaftarkan akun terlebih dahulu di halaman registrasi.

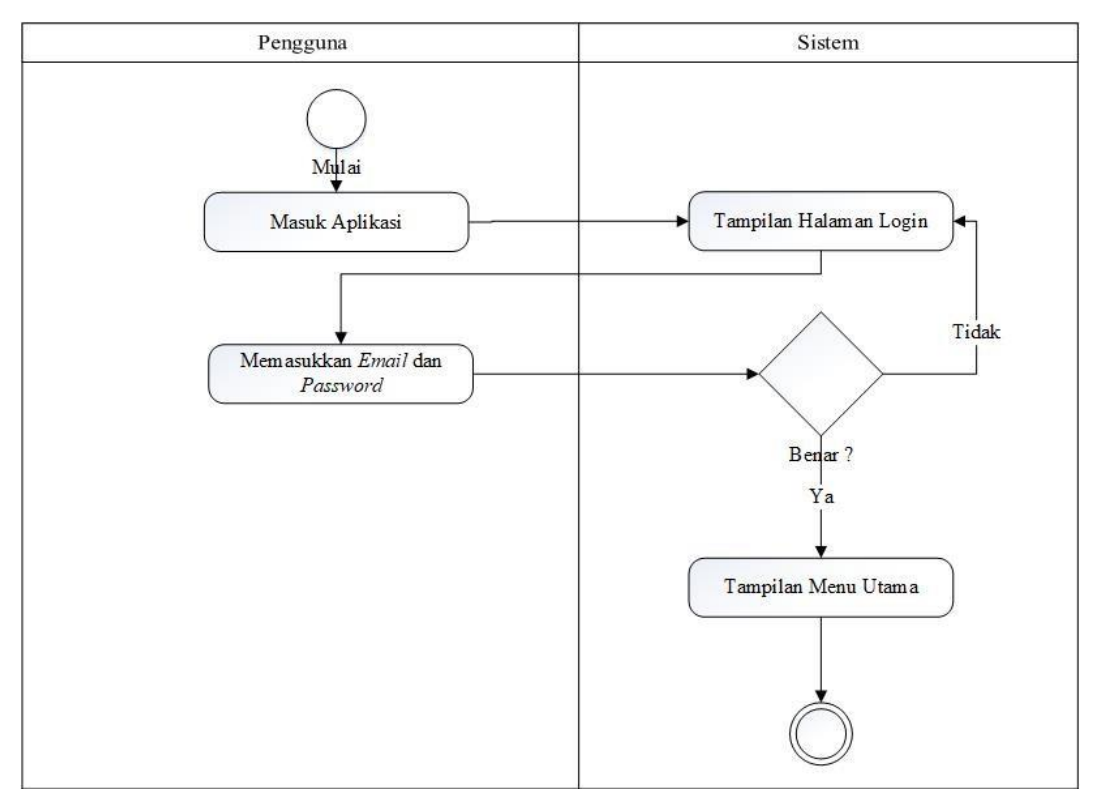

**Gambar 3.3** *Activity* Diagram Menu *Login* **Sumber:** Data Penelitian (2019)

# 2. *Activity* Diagram Menu Registrasi

Dalam diagram aktivitas menu registrasi, pengguna harus mengisi informasi-informasi seperti nama, nomor telepon, *email* dan *password* untuk didaftarkan kedalam *database*. Setelah pengguna mengisi *form* pendaftaran, sistem akan mengirimkan *link* untuk verifikasi ke alamat *email* yang sudah diisi. Apabila pengguna sudah mengverifikasi *link* tersebut maka pengguna sudah dapat *login* ke halaman *profile* aplikasi.

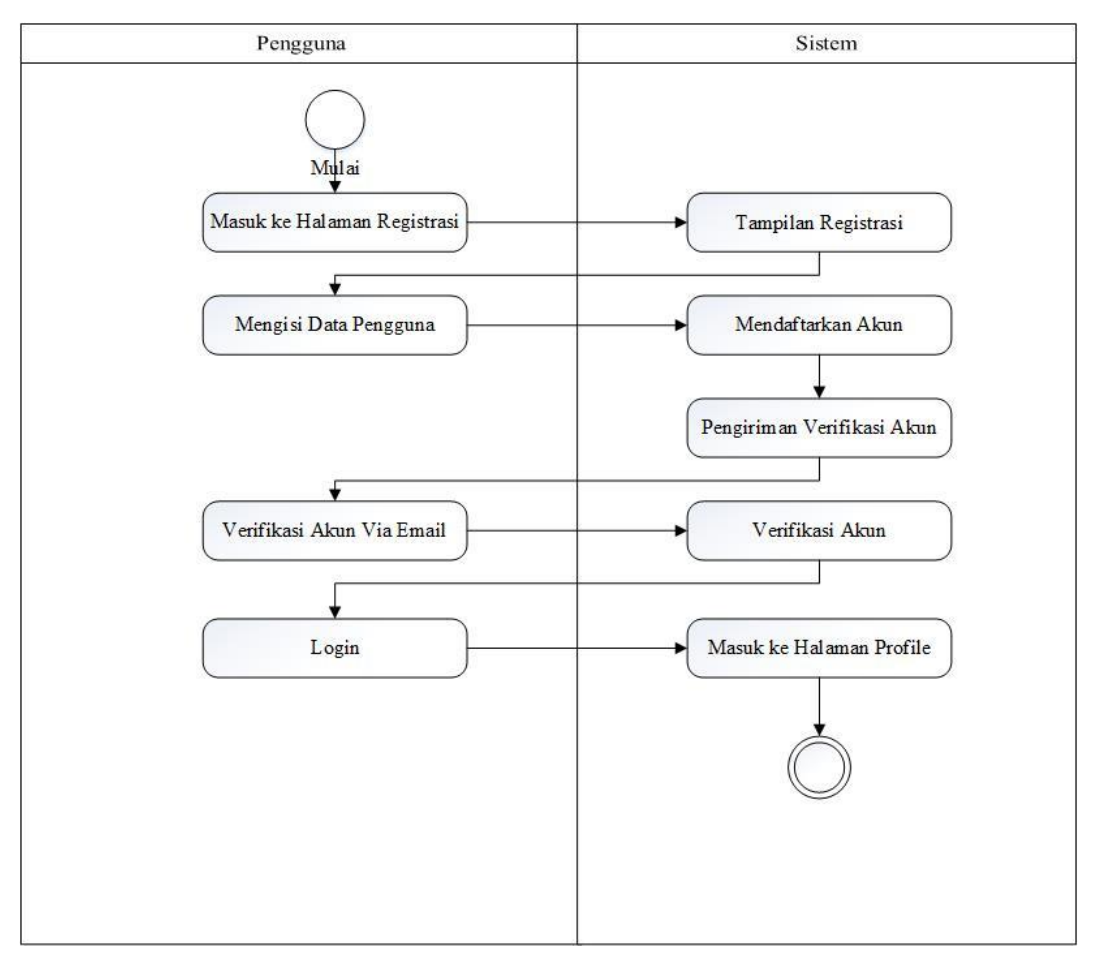

**Gambar 3.4** Diagram Menu *Register* **Sumber:** Data Penelitian (2019)

#### 3. *Activity* Diagram Menu *Mall*

Gambar diagram aktivitas menu *mall* menjelaskan apa saja yang akan dilakukan oleh pengguna ketika memilih menu *mall*, saat memilih menu *mall* maka sistem akan menampilkan tampilan 6 *mall* yang ada di kota Batam yaitu *Grand* Batam, Batam *City Square*, Nagoya *Hill,* Kepri *Mall*, *Harbour Bay* dan *Mall* Botania 2. Kemudian pengguna akan memilih salah satu *mall* dan dari sistem akan membalas kembali tampilan foto pada *mall* yang dipilih, baik itu *Grand* Batam, Batam *City Square*, Nagoya *Hill,* Kepri *Mall*, *Harbour Bay* serta untuk

kembali ke tampilan pilihan *mall* pengguna dapat menekan tombol *back*. Pengguna dapat menekan tombol *back* bawaan dari *smartphone* yang akan membawa pengguna kembali ke halaman utama.

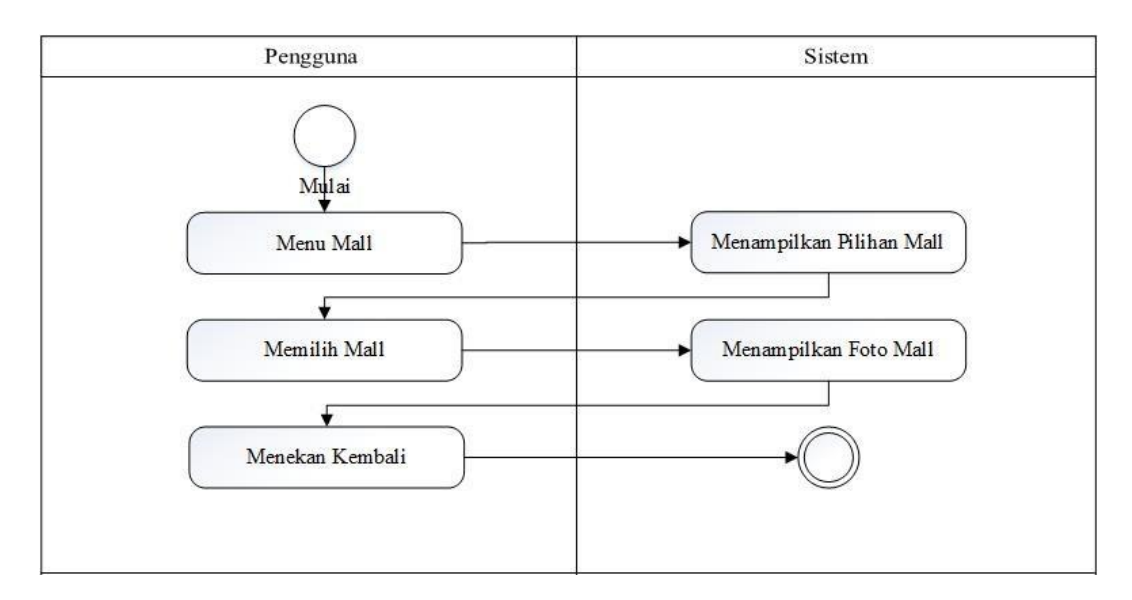

**Gambar 3.5** *Activity* Diagram Menu *Mall* **Sumber:** Data Penelitian (2019)

## 4. *Activity* Diagram Menu Informasi *Mall*

Gambar diagram aktivitas menu informasi akan menampilkan informasi seperti jam buka dan *tenant* yang ada dalam suatu pusat perbelanjaan. Contohnya seperti pada pusat perbelanjaan *Grand* Batam yang beroperasi dari jam 10 pagi sampai 10 malam dan memiliki berbagai *tenant* makanan dan minuman yaitu *Starbucks*, *Aiwa Bakery*, *Uniqlo*, *H&M*, *Bread Life*, *Coffee Town*, *Duck Kitchen*, *A&W*, *Shaburi and Kintan Buffet*, *Marugame Udon*, *Malaya Cafe*, dan *Pizza Hut.*

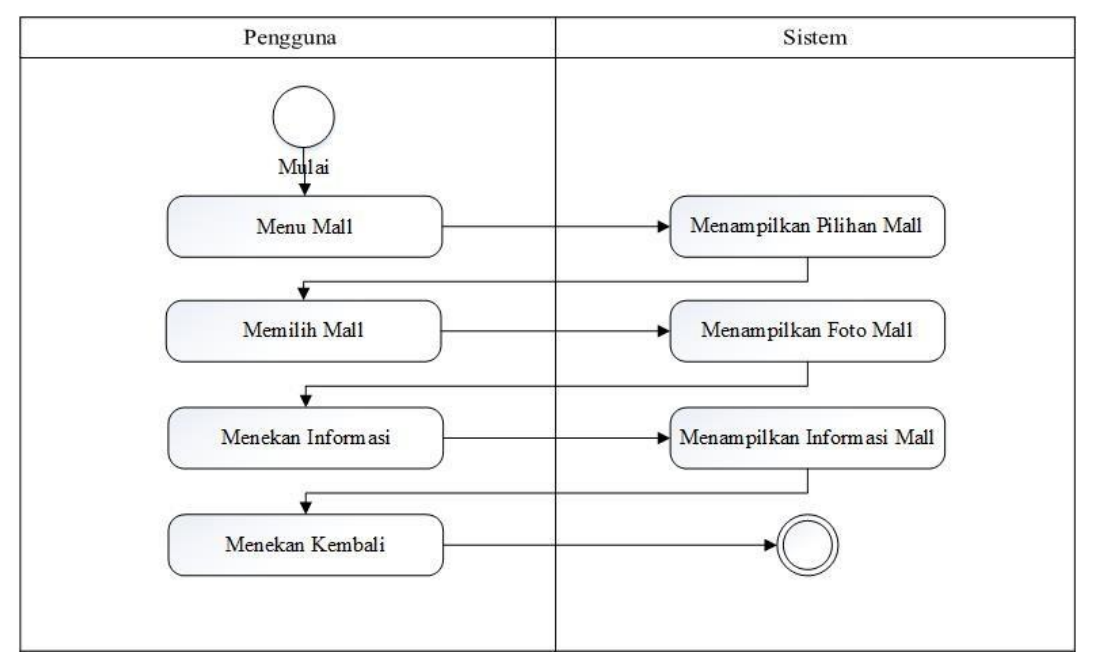

**Gambar 3.6** *Activity* Diagram Menu Informasi *Mall* **Sumber:** Data Penelitian (2019)

### 5. *Activity* Diagram Menu Komentar

Gambar diagram aktivitas menu komentar menjelaskan pengguna dapat memilih pilihan komentar dan sistem akan membalas dengan tampilan peraturan yang harus dibaca sebelum berkomentar. Setelah membaca peraturan, pengguna dapat menekan komentar dan masuk kedalam bagian komentar yang menampilkan berbagai pengguna lain yang terhubung ke *database* dan ikut berkomentar mengenai suatu pusat perbelanjaan, selain menampilkan komentar pada halaman ini juga akan menampilkan foto *profile* pengguna yang ikut berkomentar mengenai suatu pusat perbelanjaan.

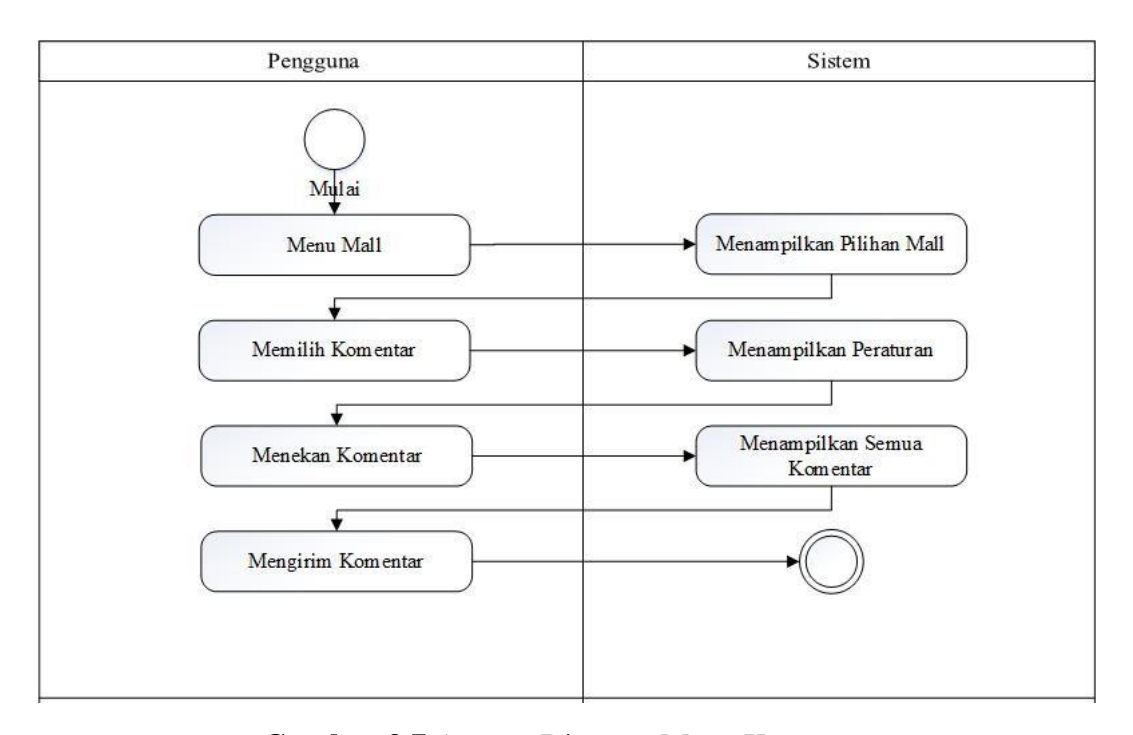

**Gambar 3.7** *Activity* Diagram Menu Komentar **Sumber:** Data Penelitian (2019)

### 6. *Activity* Diagram Menu Peta

Gambar diagram aktivitas menu peta menjelaskan pengguna dapat memilih menu *mall* dan akan muncul tampilan pilihan dari sistem, setelah itu pengguna dapat memilih peta kemudian pengguna akan dibawa ke halaman peta. Pengguna dapat memasuki nama pusat perbelanjaan tujuan dan peta akan menampilkan lokasi pusat perbelanjaan yang diinput oleh pengguna, setelah itu pengguna dapat memilih arah petunjuk jalan yang disarankan oleh peta. Penggunaan petunjuk jalan secara *real time* dapat dipakai dengan syarat harus *download* aplikasi peta *Waze* sehingga pengguna dapat sampai ke destinasi yang diingankan dengan panduan aplikasi *Waze*.

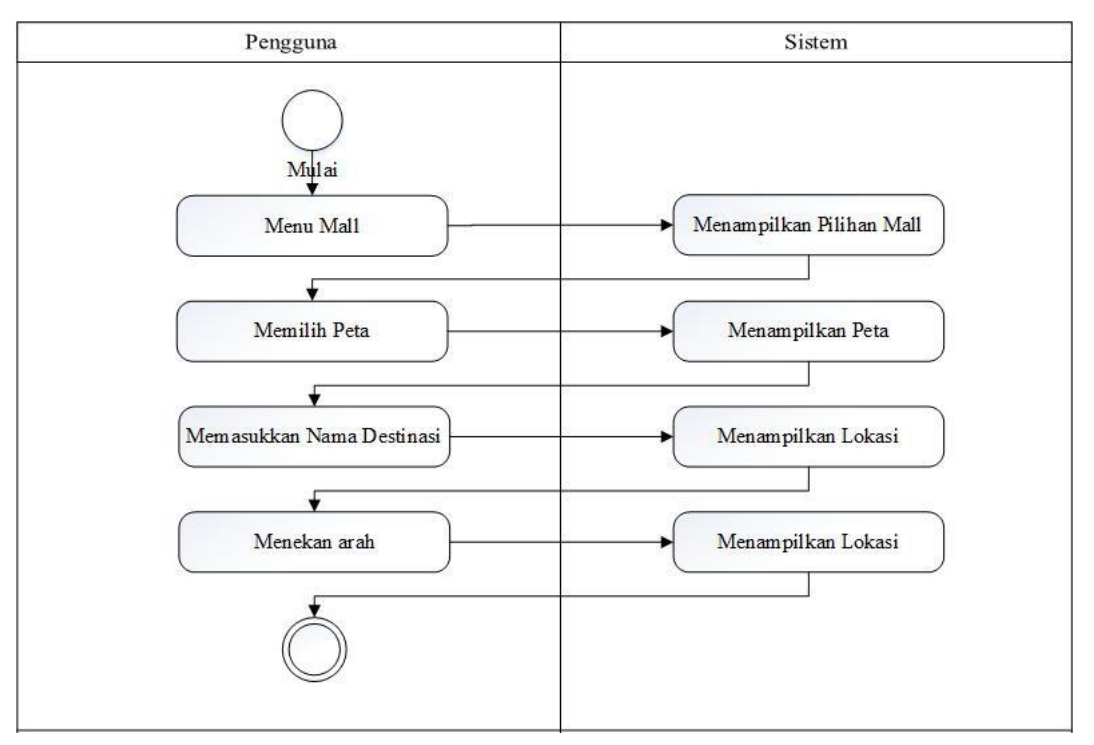

**Gambar 3.8** *Activity* Diagram Menu Peta **Sumber:** Data Penelitian (2019)

# 7. *Activity* Diagram Menu Kamus

Gambar 3.9 menjelaskan penggunaan kamus, dimulai dari pengguna memilih menu kamus dan sistem akan menampilkan tampilan kamus.

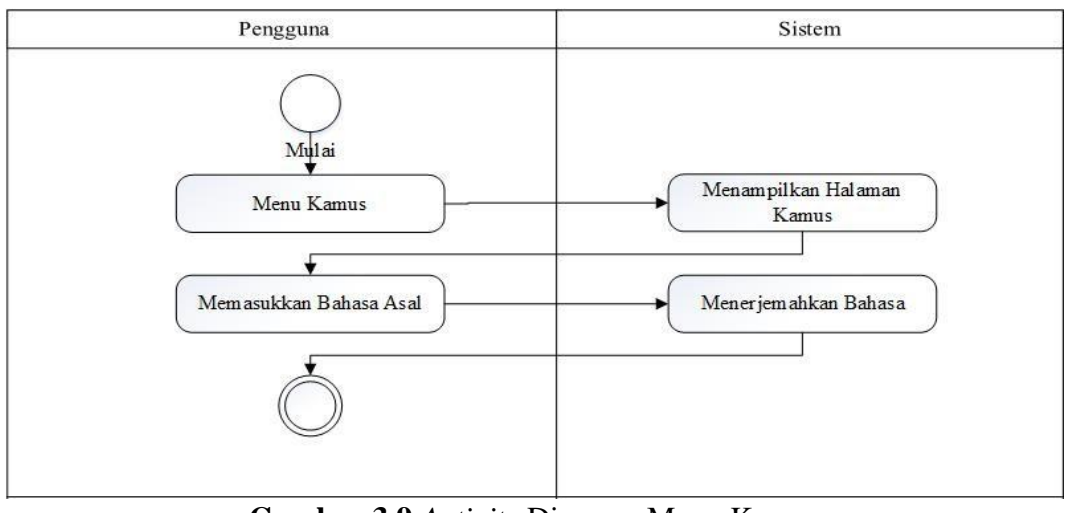

**Gambar 3.9** *Activity* Diagram Menu Kamus **Sumber:** Data Penelitian (2019)

## **3.4.3** *Sequence* **Diagram**

Diagram *sequence* pada penelitian ini dibagi menjadi sebagai berikut:

1. *Sequence* Diagram *Login*

Gambar *sequence* diagram *login* pengguna akan memasukkan *email* dan *password* kemudian akan diverifikasi apakah *email* dan *password* sudah cocok dengan yang ada dalam *database*. Setelah itu apabila sudah cocok maka *login* sukses dan pengguna akan dibawa ke halaman utama.

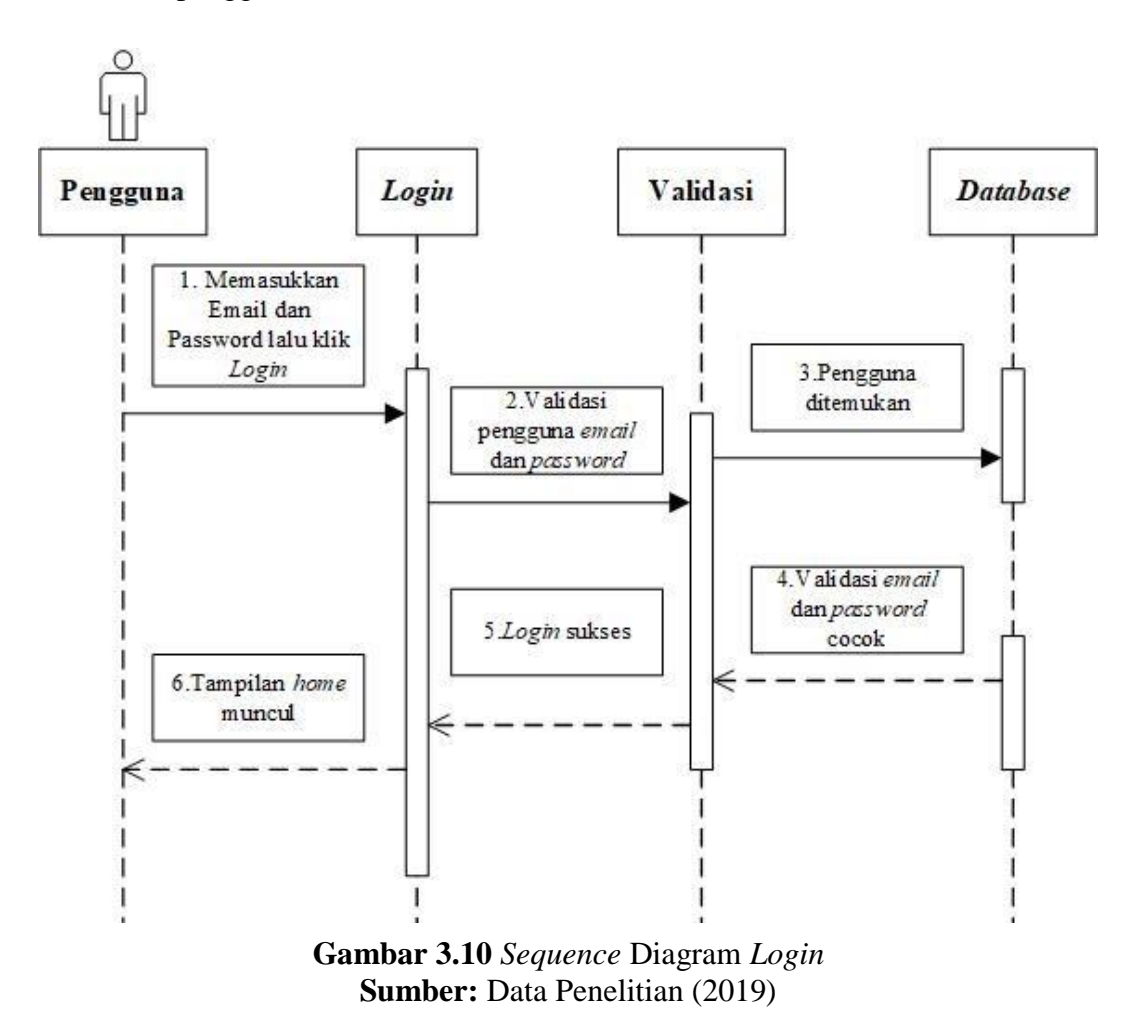

# 2. *Sequence* Diagram *Register*

Dalam *sequence* diagram *register* pengguna akan melakukan registrasi dengan mengisi berbagai data seperti nama, *email*, nomor telepon dan *password* yang kemudian *email* dan *password* akan digunakan dalam proses *login* ke menu utama aplikasi apabila salah satu dari data yang diminta untuk diisi kosong maka pengguna tidak akan bisa melakukan registrasi dan untuk *password* yang digunakan minimal harus ada enam karakter.

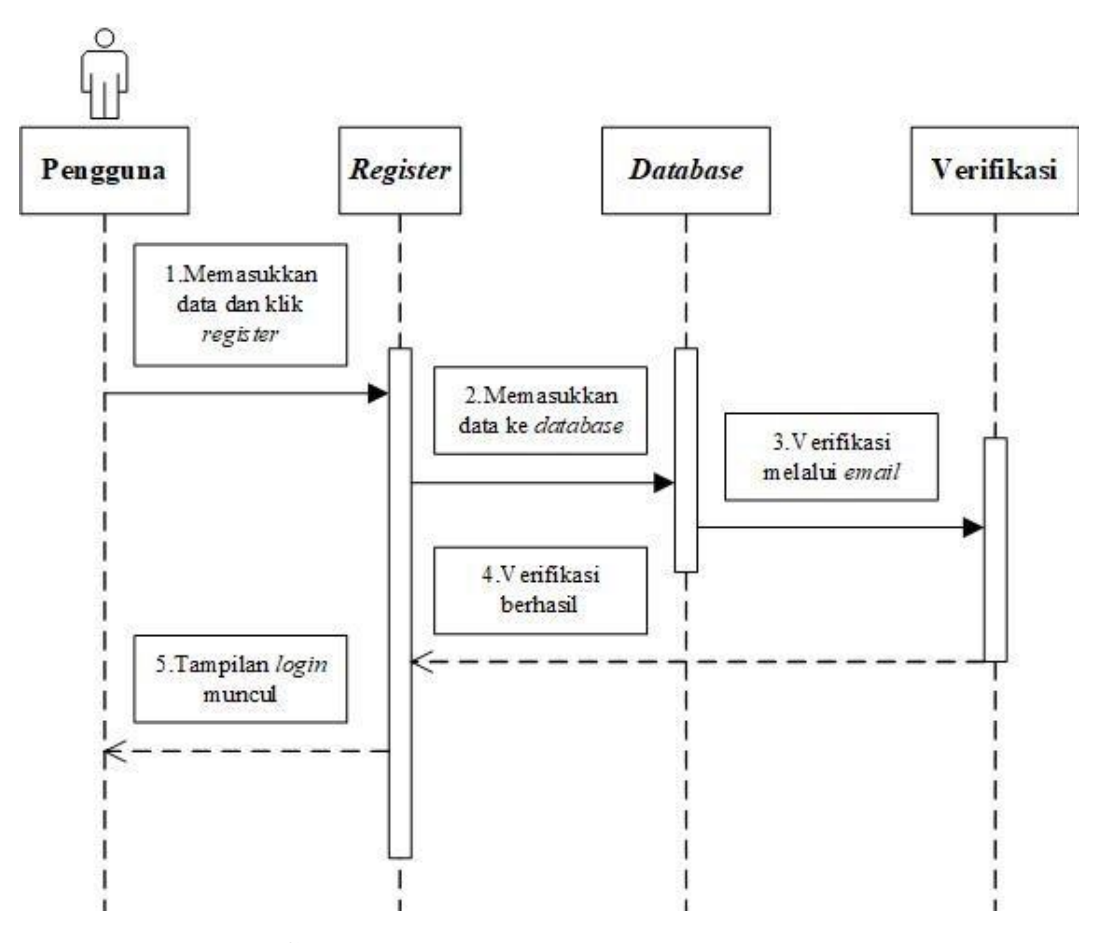

**Gambar 3.11** *Sequence* Diagram *Register* **Sumber:** Data Penelitian (2019)

### 3. *Sequence* Diagram *Mall*

Dalam *sequence* diagram *mall* pengguna akan menekan tombol *mall* dan sistem akan membawa pengguna ke halaman tampilan nama-nama *mall*, kemudian pengguna menekan tombol salah satu dari nama *mall* maka sistem akan membawa pengguna ke halaman tampilan foto *mall*. Dalam menu ini terdapat enam nama *mall* yang dapat dipilih oleh pengguna.

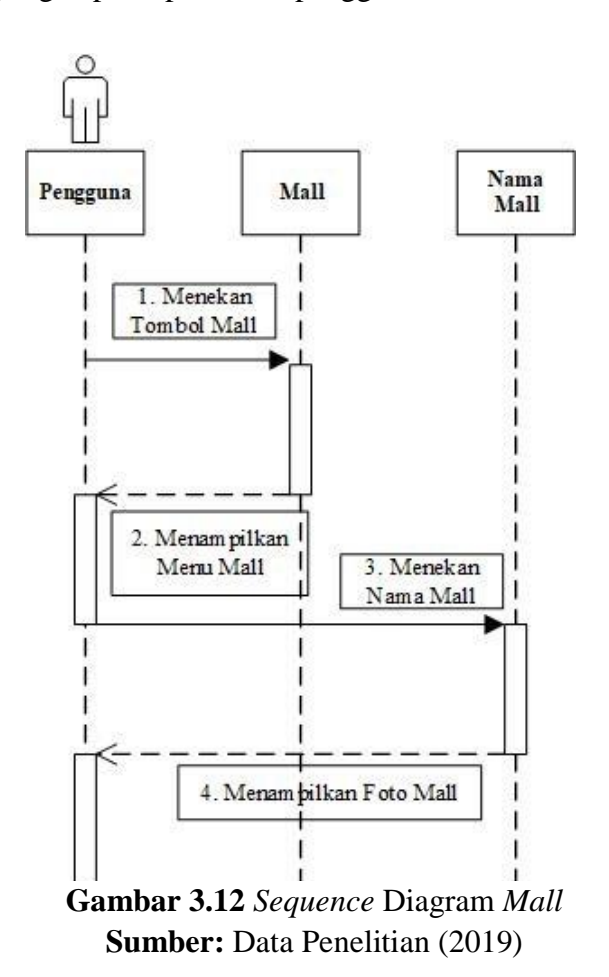

4. *Sequence* Diagram Melihat Informasi *Mall*

Dalam *sequence* diagram informasi *mall* pengguna dapat melihat berbagai informasi yang ada dalam suatu pusat perbelanjaan.

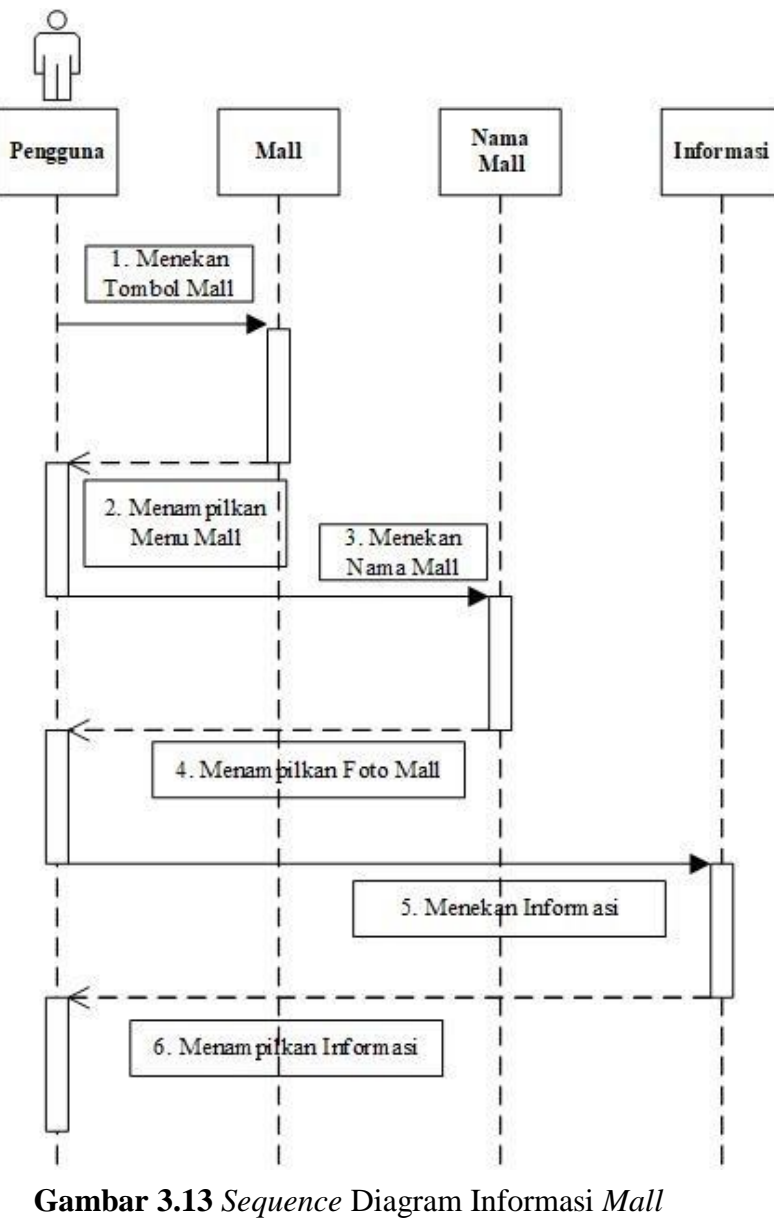

**Sumber:** Data Penelitian (2019)

### 5. *Sequence* Diagram Komentar

Gambar *sequence* diagram komentar, pengguna menekan tombol *mall* dan kemudian akan muncul pilihan komentar dalam menu *mall*. Setelah itu pengguna menekan tombol komentar dan dari sistem akan memperlihatkan peraturan sebelum berkomentar, kemudian pengguna akan masuk ke halaman komentar yang sudah tersambung dengan *database*. Tampilan menu ini akan tercantum semua foto pengguna yang ikut berpartisipasi komentar dalam fitur ini.

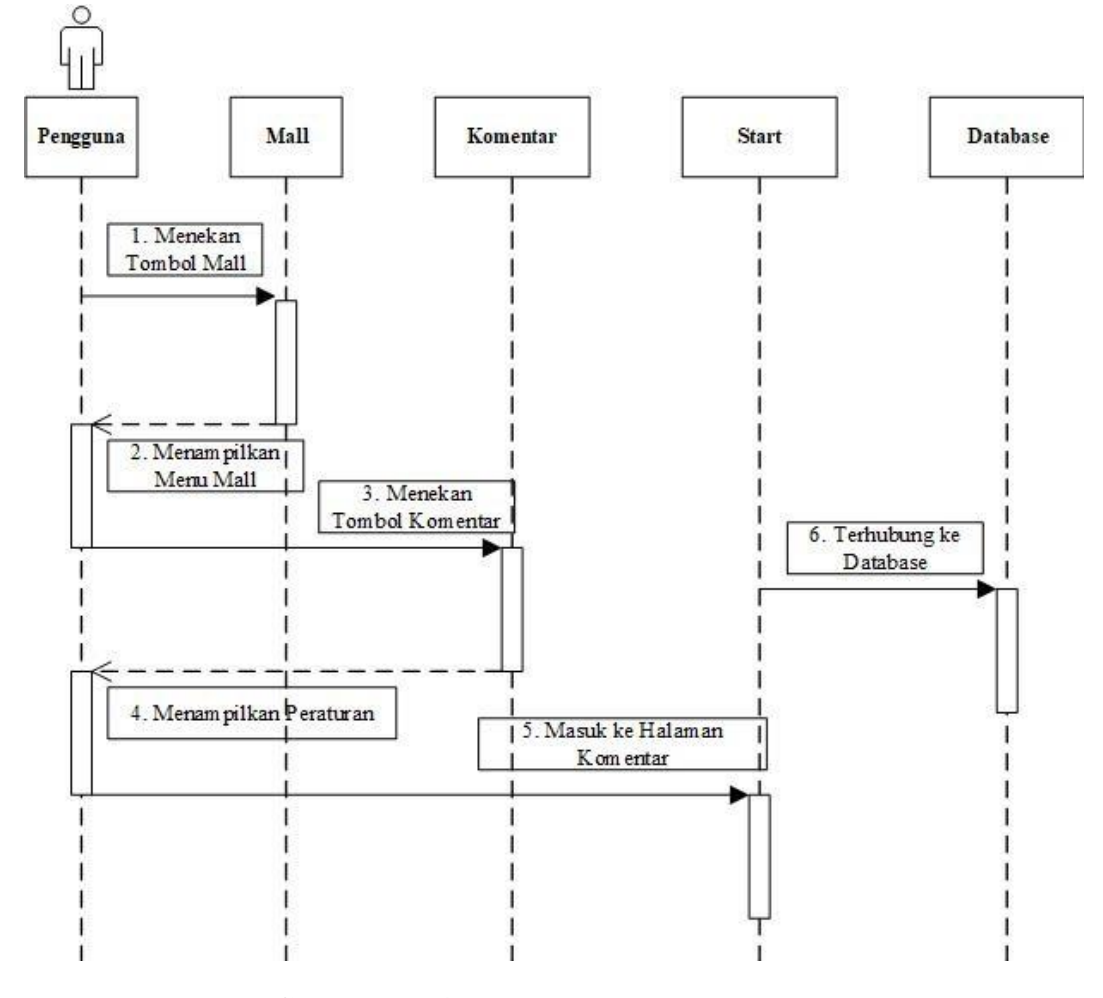

**Gambar 3.14** *Sequence* Diagram Komentar **Sumber:** Data Penelitian (2019)

### 6. *Sequence* Diagram Peta

Gambar *sequence* diagram peta menguraikan *sequence* diagram peta, ketika pengguna ingin menggunakan layanan peta maka pengguna akan mengklik tombol peta di menu *mall*. Kemudian akan muncul peta yang yang dapat digunakan dalam mencari lokasi dan petunjuk jalan. Peta dapat menunjukkan arah lokasi jalan dalam menuju ke lokasi destinasi yang diinginkan pengguna dan menginformasikan berbagai informasi seperti informasi mengenai kemacetan ataupun informasi lainnya mengenai jalan yang akan dilalui dalam mencapai destinasi yang diinginkan.

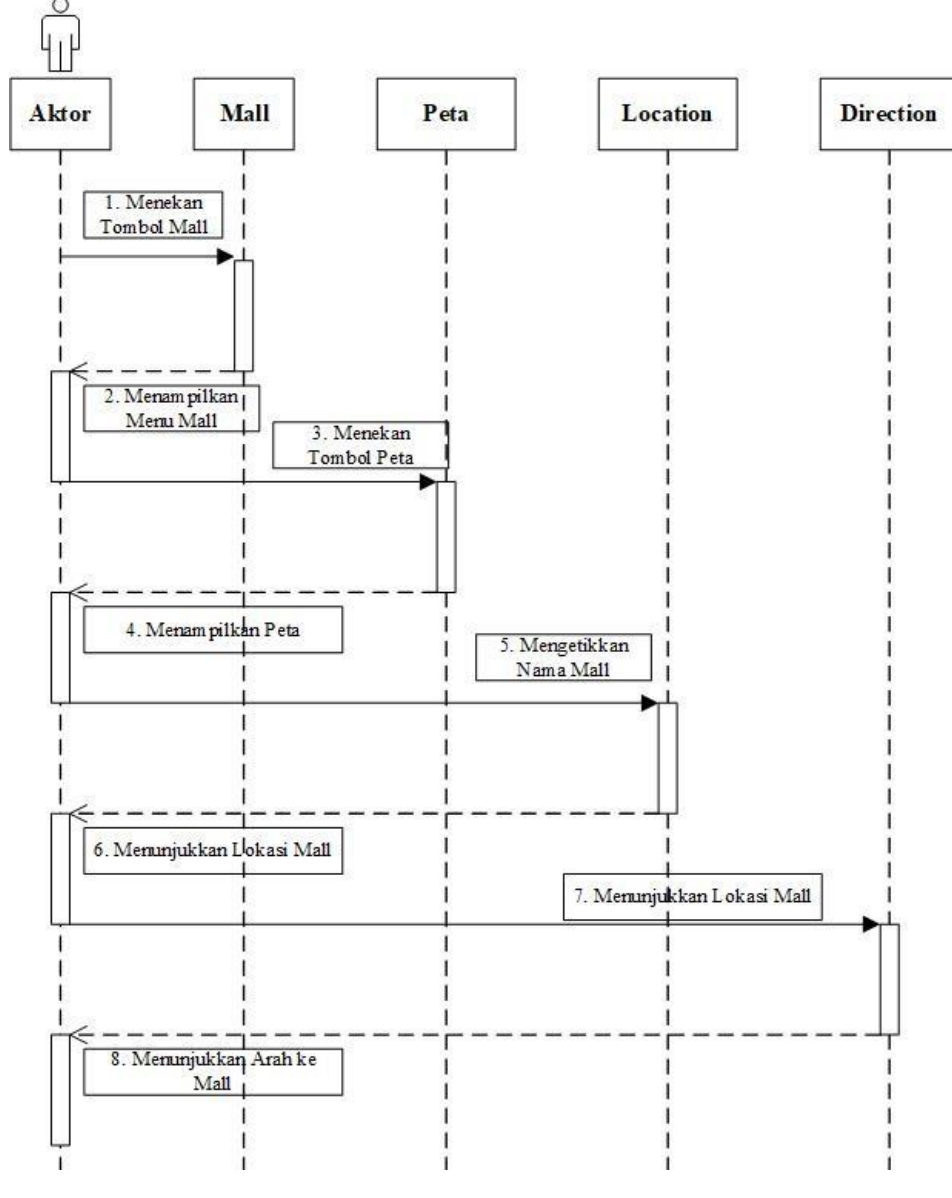

**Gambar 3.15** *Sequence* Diagram Peta **Sumber:** Data Penelitian (2019)

## 7. *Sequence* Diagram Kamus

Gambar *sequence* diagram kamus menjelaskan pengguna yang ingin menggunakan kamus akan menekan tombol kamus kemudian dari sistem akan menampilkan tampilan halaman kamus. Pengguna memasukkan kata atau kalimat yang ingin diterjemahkan dan sistem akan menerjemahkan bahasa yang sudah dimasukkan pengguna.

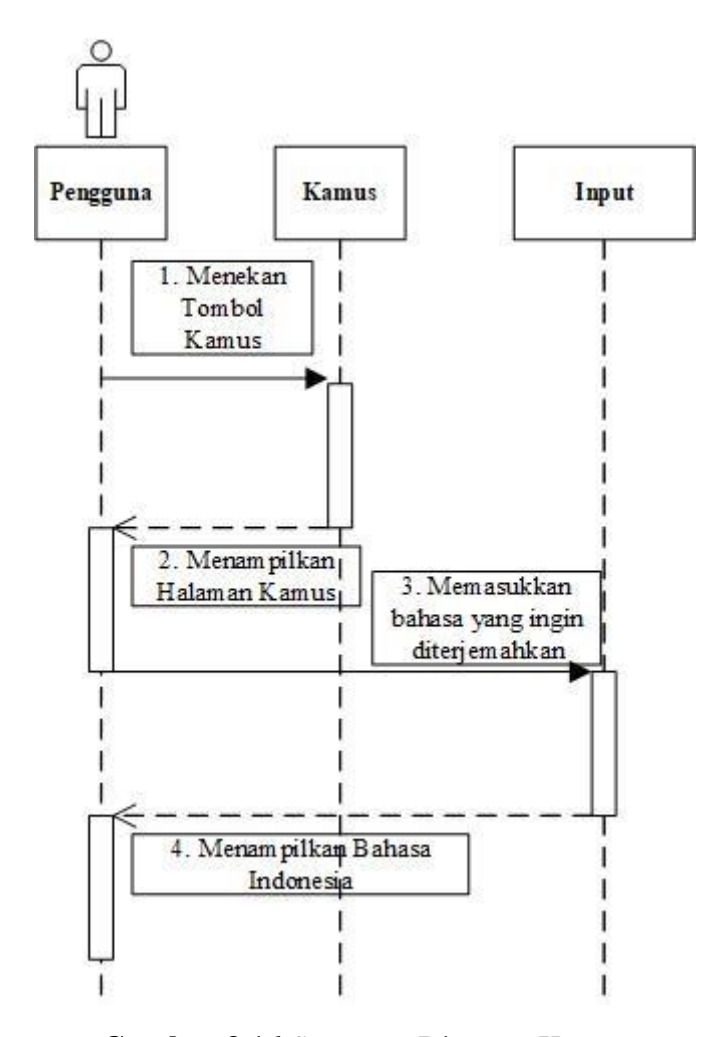

**Gambar 3.16** *Sequence* Diagram Kamus **Sumber:** Data Penelitian (2019)

#### **3.4.4** *Class* **Diagram**

Diagram kelas digunakan untuk menunjukkan objek yang saling berhubungan antara satu dengan yang lainnya. Diagram kelas akan mempengaruhi susunan alat yang dirancang hingga tahap pengkodean.

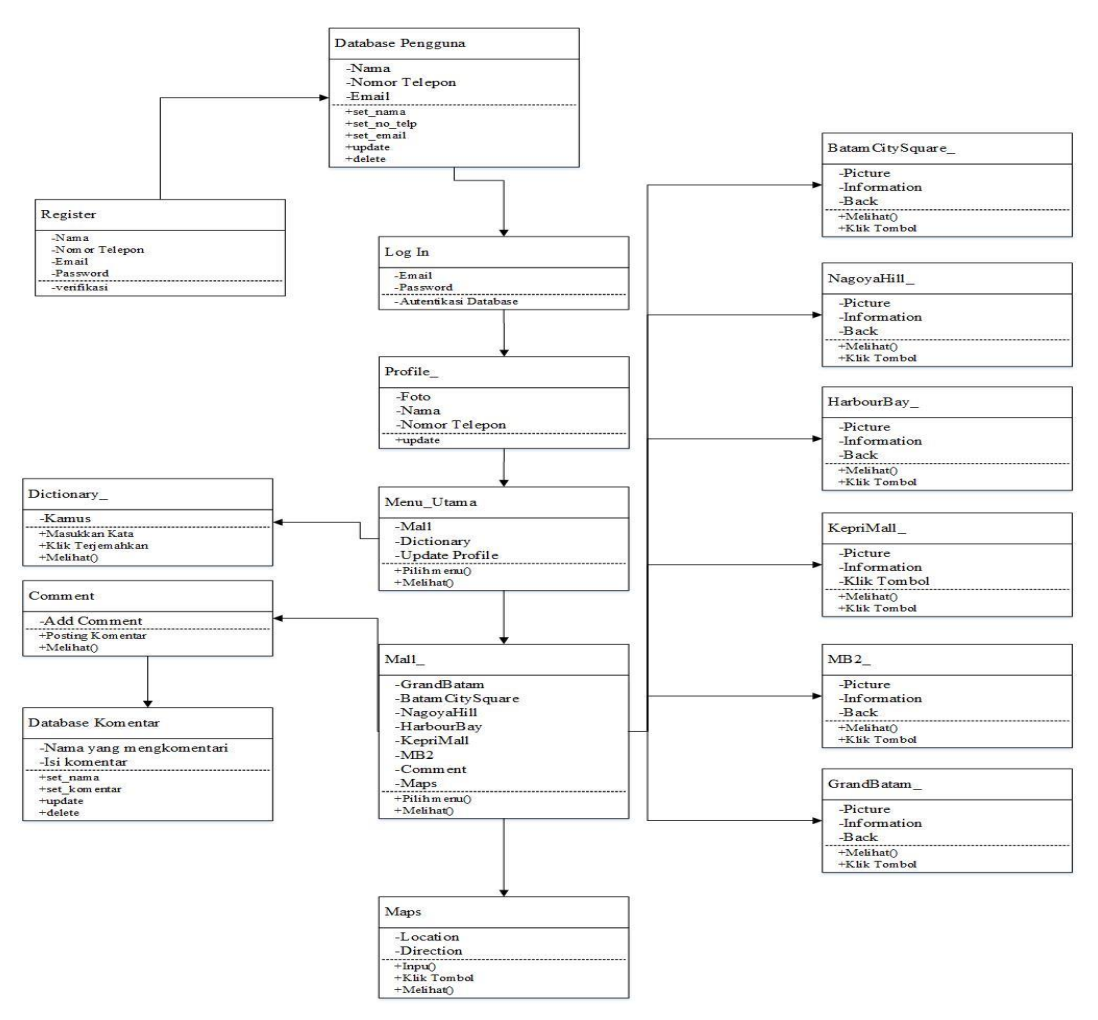

**Gambar 3.17** *Class* Diagram Aplikasi **Sumber:** Data Penelitian (2019)

Gambar *class* diagram menguraikan diagram kelas pada aplikasi *Bamagui*, hubungan antara satu kelas dengan kelas lainnya dengan berbagai atribut yang terdapat dimasing-masing kelas. *Class* diagram pada gambar tersebut terdiri dari berbagai atribut dan aksi yang dapat dilakukan seperti contohnya pada *class start*  yang terdiri 8 atribut yaitu *Grand*Batam, Batam*CitySquare*, Nagoya*Hill*, *Harbour Bay*, Kepri*Mall*, *MB2*, *Comment* dan *Maps*. Aktivitas yang dapat dilakukan pengguna pada menu ini yaitu melihat menu dan memilih menu.

## **3.4.5 Desain Tampilan Antarmuka**

Tampilan antarmuka pertama pada aplikasi penelitian yang bernama *Bamagui* adalah tampilan *login*, pada tampilan ini *user* dapat mengisi *email* dan *password* untuk masuk ke halaman utama aplikasi. Halaman *login* memiliki empat tombol yang masing-masing fungsi tombol tersebut adalah untuk masuk ke halaman utama, masuk ke halaman registrasi, masuk tanpa akun dan masuk ke halaman utama menggunakan akun *Google*. Fitur masuk ke halaman utama menggunakan akun *Google* tidak diperlukan lagi registrasi, untuk menggunakan fitur ini hanya membutuhkan akun *email Google* dan *password* akun *Google*.

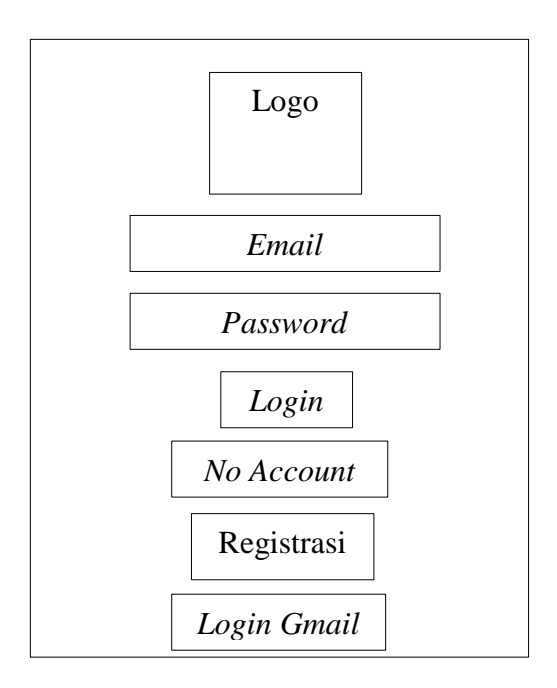

**Gambar 3.18** Halaman *Login* **Sumber:** Data Penelitian (2019)

Tampilan antarmuka kedua adalah halaman registrasi, pada halaman ini pengguna dapat melakukan registrasi untuk masuk ke dalam halaman utama. Halaman registrasi meminta pengguna untuk mengisi informasi pribadi seperti nama, nomor telepon, *email* dan *password.*

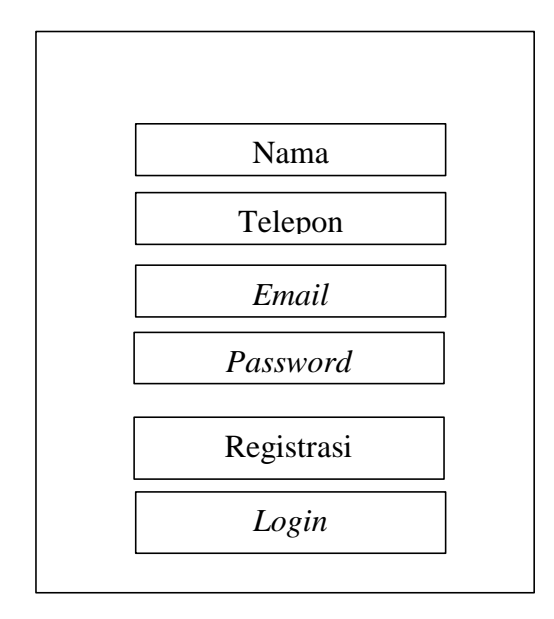

**Gambar 3.19** Halaman *Register* **Sumber:** Data Penelitian (2019)

Tampilan antarmuka ketiga adalah halaman utama yang akan menampilkan

*profile* pengguna dan tombol untuk ke menu kamus dan *mall*.

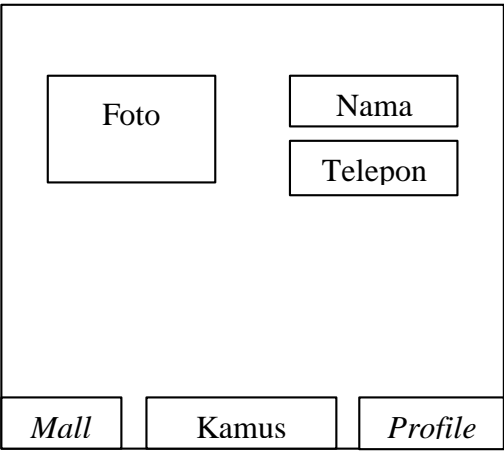

**Gambar 3.20** Halaman Utama **Sumber:** Data Penelitian (2019)

Tampilan antarmuka keempat adalah halaman *mall* yang menampilkan 6 nama *mall* yang ada di kota Batam. *Bamagui* memiliki 6 halaman *mall* yaitu *Grand* Batam, Batam *City Square*, Nagoya *Hill*, Kepri *Mall*, *Mall* Botania 2 dan *Harbour Bay*. Memasuki halaman salah satu dari keenam *mall* tersebut, pengguna dapat mengklik salah satu dari enam pilihan *mall* yang ditampilkan dalam halaman tersebut.

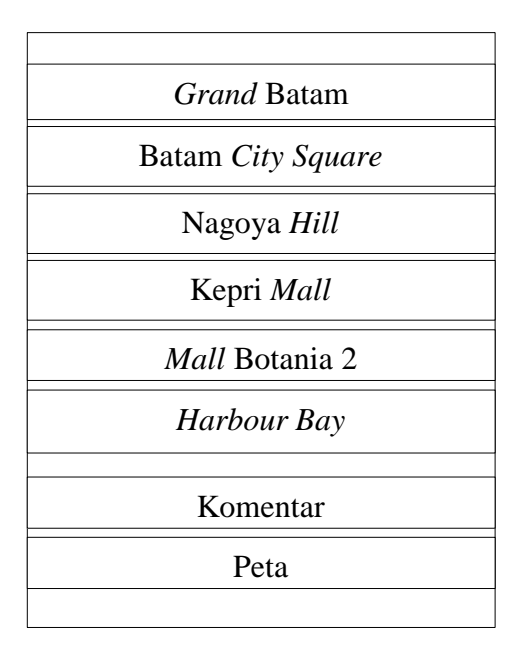

**Gambar 3.21** Halaman Pilihan *Mall* **Sumber:** Data Peneliti (2019)

Tampilan antarmuka yang kelima adalah tampilan foto dan tombol kembali. Halaman ini memiliki tampilan yang sama, hanya berbeda di foto pusat perbelanjaan yang dipilih dan pada bagian ini pengguna dapat melihat tampilan 6 pusat perbelanjaan di kota Batam tahun 2019.

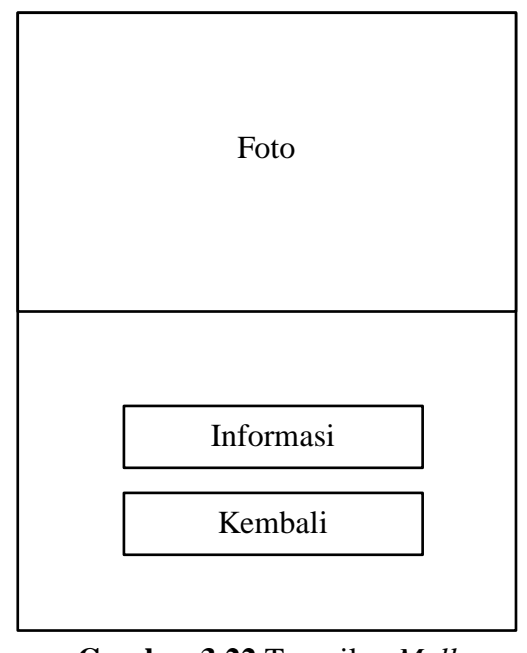

**Gambar 3.22** Tampilan *Mall* **Sumber:** Data Penelitian (2019)

Tampilan antarmuka keenam adalah tampilan mengenai informasi dari suatu pusat perbelajaan.

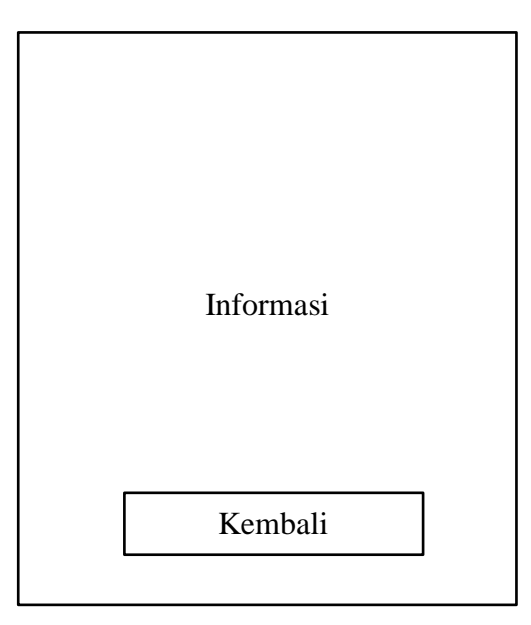

**Gambar 3.23** Tampilan Informasi *Mall* **Sumber:** Data Penelitian (2019)

Tampilan antarmuka ketujuh adalah tampilan kamus, pada tampilan ini pengguna dapat menerjemahkan berbagai bahasa ke dalam bahasa Indonesia.

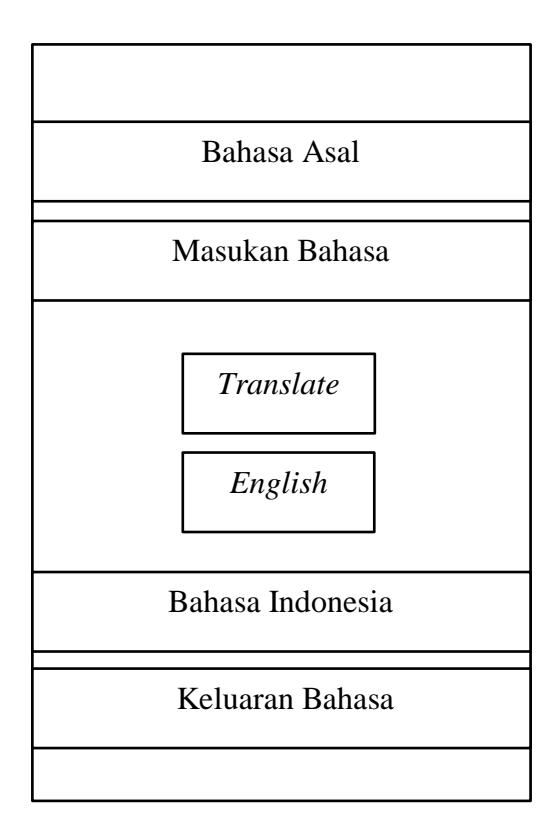

**Gambar 3.24** Halaman Kamus **Sumber:** Data Penelitian (2019)

## **3.5 Lokasi dan Jadwal Penelitian**

1. Lokasi Penelitian

Lokasi penelitian dilaksanakan di Kepulauan Riau, Indonesia tepatnya

di kota Batam**.**

# 2. Jadwal Penelitian

|                     |        | Waktu Kegiatan |   |   |        |         |   |   |        |          |   |   |        |          |              |   |        |         |   |   |        |          |   |   |  |
|---------------------|--------|----------------|---|---|--------|---------|---|---|--------|----------|---|---|--------|----------|--------------|---|--------|---------|---|---|--------|----------|---|---|--|
| Kegiatan            |        | September      |   |   |        | Oktober |   |   |        | November |   |   |        | Desember |              |   |        | Januari |   |   |        | Februari |   |   |  |
|                     | Minggu |                |   |   | Minggu |         |   |   | Minggu |          |   |   | Minggu |          |              |   | Minggu |         |   |   | Minggu |          |   |   |  |
|                     |        | 2              | 3 | 4 |        | າ       | 3 | 4 |        | 2        | 3 | 4 |        | 2        | $\mathbf{3}$ | 4 |        | 2       | 3 | 4 |        |          | 3 | 4 |  |
| Pengajuan Judul     |        |                |   |   |        |         |   |   |        |          |   |   |        |          |              |   |        |         |   |   |        |          |   |   |  |
| Penyusunan BAB I    |        |                |   |   |        |         |   |   |        |          |   |   |        |          |              |   |        |         |   |   |        |          |   |   |  |
| Penyusunan BAB II   |        |                |   |   |        |         |   |   |        |          |   |   |        |          |              |   |        |         |   |   |        |          |   |   |  |
| Penyusunan BAB III  |        |                |   |   |        |         |   |   |        |          |   |   |        |          |              |   |        |         |   |   |        |          |   |   |  |
| Penyusunan BAB IV   |        |                |   |   |        |         |   |   |        |          |   |   |        |          |              |   |        |         |   |   |        |          |   |   |  |
| Penyusunan BAB V    |        |                |   |   |        |         |   |   |        |          |   |   |        |          |              |   |        |         |   |   |        |          |   |   |  |
| Revisi BAB I-V      |        |                |   |   |        |         |   |   |        |          |   |   |        |          |              |   |        |         |   |   |        |          |   |   |  |
| Pengumpulan Skripsi |        |                |   |   |        |         |   |   |        |          |   |   |        |          |              |   |        |         |   |   |        |          |   |   |  |

**Tabel 3.1** Jadwal Penelitian

**Sumber:** Data Penelitian (2019)